# solaredge

**Guía de instalación Inversor Energy Hub monofásico con Prism Technology**

**Para América del Norte Versión 1.5**

## <span id="page-1-0"></span>Excepciones de responsabilidad

## <span id="page-1-1"></span>Aviso importante

Copyright © SolarEdge Inc. Todos los derechos reservados.

Ninguna parte de este documento puede reproducirse, almacenarse en un sistema de recuperación ni transmitirse, de ninguna forma o por ningún medio, ya sea electrónico, mecánico, fotográfico, magnético o de otro modo, sin previa autorización escrita de SolarEdge Inc.

El material incluido en este documento se considera preciso y confiable. Sin embargo, SolarEdge no asume responsabilidad alguna por el uso de este material. SolarEdge se reserva el derecho de realizar cambios en el material en cualquier momento y sin previo aviso. Puede consultar el sitio web de SolarEdge (<https://www.solaredge.com/us/>) para acceder a la versión más actualizada.

Todos los productos de marca y nombres de servicio de la empresa son marcas comerciales o marcas comerciales registradas de sus respectivos propietarios.

Aviso de marcas patentadas: consulte<https://www.solaredge.com/us/patent>

Se aplicarán los términos y las condiciones generales de entrega de SolarEdge.

El contenido de estos documentos se revisa y se corrige constantemente cuando resulta necesario. Sin embargo, no puede descartarse que existan discrepancia. No se realiza garantía alguna en cuanto a la integridad de estos documentos.

Las imágenes incluidas en este documento tienen fines meramente ilustrativos y pueden variar en función de los modelos de los productos.

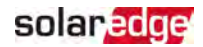

## <span id="page-2-0"></span>Observancia de la Comisión Federal de Comunicaciones (FCC)

Este equipo fue sometido a pruebas y se determinó que cumple con los límites para un dispositivo digital Clase A, de acuerdo con la sección 15 de las normas de la FCC.

Estos límites están establecidos para ofrecer una protección razonable contra interferencias nocivas. Este equipo genera, utiliza y puede irradiar energía de radiofrecuencia y, si no se instala y se utiliza de acuerdo con las instrucciones, puede provocar interferencias nocivas a comunicaciones de radio. Sin embargo, no existe garantía alguna de que no se produzcan interferencias en una instalación determinada. Si el equipo provoca interferencias nocivas a la recepción de radio o televisión, lo que puede determinarse apagando y encendiendo el equipo, se recomienda que intente corregir la interferencia con una o varias de las siguientes medidas:

- Reoriente o reubique la antena receptora.
- Aumenta la separación entre el equipo y el receptor.
- Conecte el equipo a una toma en un circuito distinto al que está conectado el receptor.
- Recurra a la ayuda del distribuidor o de un técnico de radio/TV experto.

Los cambios o las modificaciones no expresamente autorizadas por la parte responsable del cumplimiento pueden anular la autoridad del usuario para operar el equipo.

## <span id="page-3-0"></span>Historial de revisiones

### Versión 1.5 (junio de 2021)

- Se actualizó [Conexión del inversor a la red de CA](#page-42-0) [en la página 42](#page-42-0).
- Se actualizó [Conexión de varios inversores a través de RS485](#page-49-0) [en la página 49.](#page-49-0) .

## Versión 1.4 (mayo de 2021)

- Se agregaron los parámetros de cortocircuito máximos en la página [11.](#page-11-0)
- Se agregó [Requisitos del sistema fotovoltaico de apagado rápido](#page-12-0) [en la página 12](#page-12-0).
- Se agregó asistencia de baterías LG RESU Prime en [Descripción general](#page-14-0) en la página [14](#page-14-0) y [Conexión de la batería \(opcional\)](#page-44-0) [en la página 44](#page-44-0).
- Se actualizó "Inversor Energy Hub monofásico con Prism Technology: [Especificaciones técnicas" en la página 79](#page-79-0).

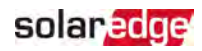

### Contenido

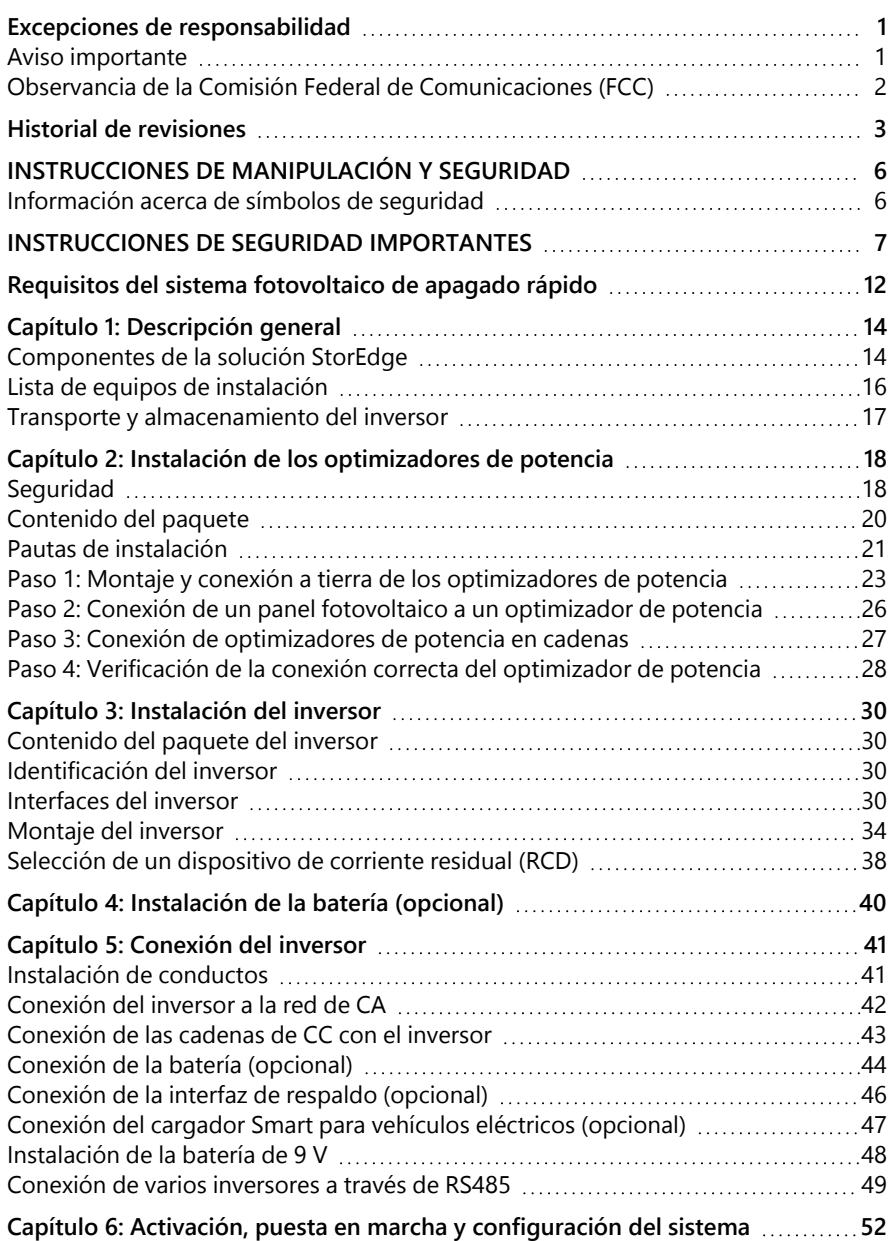

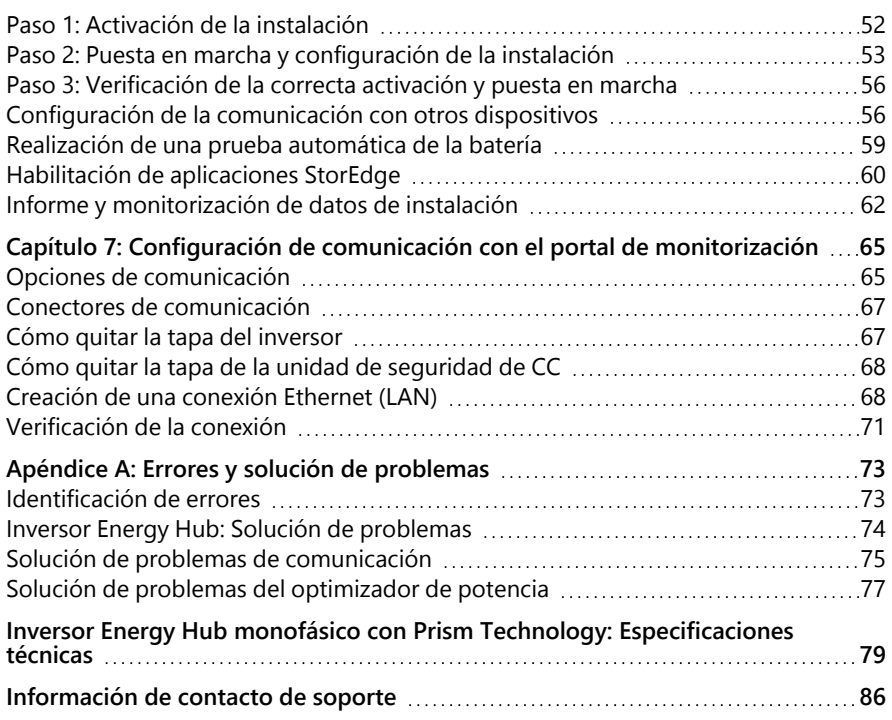

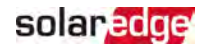

## <span id="page-6-0"></span>INSTRUCCIONES DE MANIPULACIÓN Y SEGURIDAD

## <span id="page-6-1"></span>Información acerca de símbolos de seguridad

En este documento se utilizan los siguientes símbolos de seguridad. Debe familiarizarse con los símbolos y su significado antes de instalar u operar el sistema.

### ¡ADVERTENCIA!

Indica un peligro. Llama la atención acerca de un procedimiento que, si no se respeta o se realiza correctamente, puede provocar lesiones o la muerte. Ante una nota de advertencia, no continúe hasta tanto se cumplan y comprendan íntegramente las condiciones indicadas.

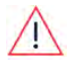

### AVERTISSEMENT!

Dénote un risque: il attire l'attention sur une opération qui, si elle n'est pas faite ou suivi correctement, pourrait causer des blessures ou un danger de mort. Ne pas dépasser une telle note avant que les conditions requises soient totallement comprises et accomplies.

### ¡PRECAUCIÓN!

Indica un peligro. Llama la atención acerca de un procedimiento que, si no se respeta o se realiza correctamente, puede provocar daños o la destrucción del producto. Ante una nota de precaución, no continúe hasta tanto se cumplan y comprendan íntegramente las condiciones indicadas.

### ATTENTION!

Dénote un risque: il attire l'attention sur une opération qui, si elle n'est pas faite ou suivi correctement, pourrait causer un dommage ou destruction de l'équipement. Ne pas dépasser une telle note avant que les conditions requises soient totallement comprises et accomplies.

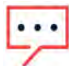

### **NOTA**

Indica información adicional sobre el tema actual.

CARACTERÍSTICA DE SEGURIDAD IMPORTANTE

Indica información sobre temas de seguridad.

## <span id="page-7-0"></span>INSTRUCCIONES DE SEGURIDAD IMPORTANTES

### GUARDE ESTAS INSTRUCCIONES

### CONSIGNES DE SÉCURITÉ IMPORTANTES

### CONSERVEZ CES INSTRUCTIONS

#### ¡Advertencia!

Para reducir el riesgo de lesiones, lea todas las instrucciones de este documento.

### AVERTISSEMENT!

Pour réduire le risque de blessure, lisez toutes les instructions de ce document.

### ¡ADVERTENCIA!

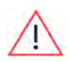

La tapa del inversor debe abrirse solo después de apagar el interruptor ON/OFF/P ubicado en la parte inferior del inversor. Esto desactiva la tensión en corriente continua dentro del inversor. Espere cinco minutos antes de abrir la tapa. De lo contrario, hay un riesgo de descarga eléctrica por la energía almacenada en los capacitores.

### AVERTISSEMENT!

Ne pas ouvrir le couvercle de l'onduleur avant d'avoir coupé l'interrupteur situé en dessous de l'onduleur. Cela supprime les tensions CC et CA de l'onduleur. Attendre cinq minutes avant d'ouvrir le couvercle. Sinon, il y a un risque de choc électrique provenant de l'énergie stockée dans le condensateur.

### ¡ADVERTENCIA!

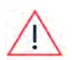

Antes de operar el inversor, asegúrese de que esté conectado a tierra correctamente. Este producto debe estar conectado a un sistema de cableado permanente, metálico y conectado tierra, o un conductor de conexión a tierra del equipo debe ejecutarse con los conductores del circuito y estar conectado al terminal o cable de conexión a tierra del equipo en el producto.

### AVERTISSEMENT!

Avant d'utiliser l'onduleur monophasé, assurez-vous que l'onduleur est correctement mis à la terre. Ce produit doit être raccordé à un système de câblage fixe, métallique, l'équipement-le conducteur de mise à la terre doit être exécuté avec les conducteurs de circuit et raccordé à l'équipement borne de mise à la terre ou de plomb sur le produit.

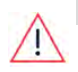

### ¡ADVERTENCIA!

Solo el personal de mantenimiento capacitado que conozca este tipo de inversor debe abrirlo, repararlo o probarlo mientras esté encendido.

### AVERTISSEMENT!

L'unité ne doit être ouverte que par un technicien qualifié dans le cadre de l'installation et de la maintenance.

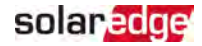

### ¡ADVERTENCIA!

La unidad de conexión cumple con todos los requisitos para una instalación conforme al código de este sistema . El interruptor de desconexión de CC desconecta los conductores positivos y negativos.

#### AVERTISSEMENT!

Le sectionneur externe (inclus) repond aux exigences de conformité pour l'installation de ce système . Le coupeur CC ouvre les conducteurs positifs et négatifs.

### ¡ADVERTENCIA!

La entrada del inversor y los circuitos de salida están aislados de la carcasa. Este sistema no incluye un transformador de aislamiento y debe instalarse con un sistema fotovoltaico sin conexión a tierra de acuerdo con los requisitos de los Artículos 690.35 y 690.43 del Código Eléctrico Nacional (NEC), ANSI/NFPA 70, 2011 (y la Parte I del Código Eléctrico Canadiense para instalaciones en Canadá).

La conexión a tierra del equipo es responsabilidad del instalador y debe realizarse de acuerdo con todos los códigos locales y nacionales correspondientes.

### AVERTISSEMENT!

Les circuits d'entrée et de sortie de l'onduleur sont isolés de l'enveloppe. Ce système n'inclut pas d'isolation galvanique (transformateur) et devra être installé sans mise à la terre du champ PV et en accord avec les articles 690.35 et 690.43 du National Electric Code (NEC), ANSI/NFPA 70, 2011 (et du Code Electrique Canadien, Partie 1, pour les installations faites au Canada). La mise à la terre des équipements est la responsabilité de l'installateur et doit être faite en accord avec les toutes les règles locales et nationales applicables.

### ¡ADVERTENCIA!

El inversor debe estar conectado a un circuito exclusivo de derivación de CA con un dispositivo de protección contra sobrecorriente (OCPD) máximo de 50 A.

Los inversores SE10000H-US y SE11400H-US deben estar conectados a un circuito exclusivo de derivación de CA con un dispositivo de protección contra sobrecorriente (OCPD) máximo de 80 A.

### AVERTISSEMENT!

Les onduleurs doivent être connectés à un branchement AC dédié avec un disjoncteur de 50 A.

Les onduleurs SE10000H-US et SE11400H-US doivent être connectés à un branchement AC dédié avec un disjoncteur de 80 A

### ¡ADVERTENCIA!

Los productos SolarEdge pueden exponerlo a químicos, incluido el trióxido de antimonio, conocido en el estado de California por producir cáncer. Para obtener más información, visite [www.P65Warnings.ca.gov.](http://www.p65warnings.ca.gov/)

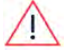

### AVERTISSEMENT!

Les produits SolarEdge peut vous exposer à des agents chimiques, y compris trioxyde d'antimoine, identifiés par l'État de Californie comme pouvant causer le cancer. Pour de plus amples informations, prière de consulter [www.P65Warnings.ca.gov](http://www.p65warnings.ca.gov/).

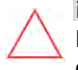

### ¡PRECAUCIÓN!

Esta unidad se debe operar de acuerdo con la hoja de datos de las especificaciones técnicas proporcionadas con la unidad.

### **ATTFNTION!**

Cette unité doit être utilisée selon les spécifications de fonctionnement, comme décrit dans la dernière fiche technique des spécifications.

### ¡PRECAUCIÓN!

OBJETO PESADO. Para evitar distensiones musculares o lesiones en la espalda, utilice técnicas de elevación adecuadas y, si es necesario, un dispositivo de elevación.

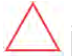

### **ATTFNTION!**

Objet lourd. Pour éviter la fatigue musculaire ou des blessures au dos, utilisez des techniques de levage appropriées et, si nécessaire - un auxiliaire de levage lors du retrait.

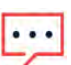

### **NOTA**

La unidad de conexión está calificada para tipo 3R de NEMA. Las aberturas de los conductos y las glándulas no utilizados se deben sellar con las juntas adecuadas.

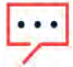

### **NOTA**

Utilice solo conductores de cobre calificados para 75 ºC/167 ºF como mínimo.

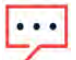

### NOTA

Este inversor se proporciona con un interruptor de control de aislamiento (IMI) para protección ante fallas de la conexión a tierra.

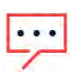

### **NOTA**

El símbolo  $\bigcirc$  aparece en los puntos de conexión a tierra en el equipo SolarEdge. Este símbolo también se utiliza en este manual.

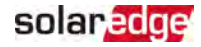

### **NOTA**

Los inversores SolarEdge pueden instalarse en plantas con una fuente de alimentación alternativa, como un generador. SolarEdge requiere la instalación de un enclavamiento físico o electrónico, que indicará al inversor cuando la red se haya desconectado. La adquisición, la instalación, el mantenimiento y el soporte del enclavamiento son responsabilidad del instalador. Los daños en el

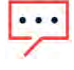

inversor debido a la instalación o el uso incorrectos de un enclavamiento que es incompatible con el sistema SolarEdge anulará la validez de la garantía de SolarEdge.

Para obtener más información sobre cómo conectar una fuente de alimentación alternativa al inversor SolarEdge, consulte [https://www.solaredge.com/sites/default/files/se-inverter](https://www.solaredge.com/sites/default/files/se-inverter-support-of-voltage-sources.pdf)[support-of-voltage-sources.pdf.](https://www.solaredge.com/sites/default/files/se-inverter-support-of-voltage-sources.pdf)

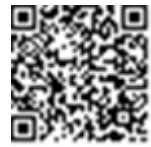

### ¡ADVERTENCIA!

Antes de operar el sistema, asegúrese de que se haya conectado a tierra correctamente.

### AVERTISSEMENT!

Avant d'utiliser l'onduleur monophasé, assurez-vous que l'onduleur est correctement mis à la terre.

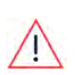

### ¡ADVERTENCIA!

Al manipular la batería del sistema de almacenamiento, cumpla con todas las instrucciones de seguridad del fabricante.

### AVERTISSEMENT!

Durant la manipulation de la batterie, adhérez à toutes les instructions de sécurité du fabricant.

### ¡ADVERTENCIA!

La batería del sistema de almacenamiento se debe apagar antes y durante el cableado.

Para apagar la batería:

- - 1. Apague el conmutador de potencia.
	- 2. Apague el interruptor de potencia auxiliar/de desconexión.

Para volver a encender la batería:

- 1. Encienda el interruptor de potencia auxiliar/de desconexión.
- 2. Encienda el conmutador de potencia.

AVERTISSEMENT!

La batterie doit être éteinte avant et durant le câblage:

Pour éteindre la batterie:

- 1. Fermez le disjoncteur.
- 2. Fermez l'interrupteur auxiliaire.

Pour rallumer la batterie:

- 1. Ouvrez l'interrupteur auxiliaire.
- 2. Ouvrez le disjoncteur.

### ¡PRECAUCIÓN!

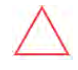

Esta unidad debe operarse según las condiciones de funcionamiento específicas que se describen en las especificaciones técnicas proporcionadas con la unidad.

Cette unité doit être opérée suivant les instructions trouvées dans le manuel fourni avec le produit.

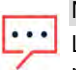

### NOTA

La batería utilizada debe estar certificada por el Laboratorio de pruebas reconocido a nivel nacional (NRTL).

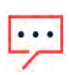

### NOTA

Para la desactivación y el desecho de la batería, siga los requisitos e instrucciones del fabricante.

### <span id="page-11-0"></span>**NOTA**

En el caso de los inversores con placa de identificación de hasta 7.6 kW inclusive:

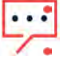

Corriente pico de cortocircuito máxima: 78.1 A

Duración de corriente de cortocircuito máxima (hasta que la corriente se detenga): 113 ms

Valor RMS de corriente de cortocircuito máxima de tres fases: 28.7 A

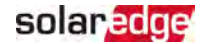

### <span id="page-12-0"></span>Requisitos del sistema fotovoltaico de apagado rápido

#### ¡ADVERTENCIA!

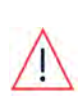

ESTE SISTEMA FOTOVOLTAICO DE APAGADO RÁPIDO (PVRSS) INCORPORA UNO O VARIOS EQUIPOS QUE EJERCEN EL CONTROL DE APAGADO RÁPIDO DE LOS CONDUCTORES DEL SISTEMA FOTOVOLTAICO EXIGIDO EN LA SECCIÓN 690.12 DEL NEC (NFPA 70). LA INSTALACIÓN DE OTROS EQUIPOS EN ESTE SISTEMA FOTOVOLTAICO PODRÍA AFECTAR NEGATIVAMENTE EL FUNCIONAMIENTO DE ESTE PVRSS. ES RESPONSABILIDAD DEL INSTALADOR GARANTIZAR QUE EL SISTEMA FOTOVOLTAICO TERMINADO CUMPLA CON LOS REQUISITOS FUNCIONALES DE APAGADO RÁPIDO CORRESPONDIENTES. ESTE EQUIPO DEBE INSTALARSE DE ACUERDO CON LAS INSTRUCCIONES DE INSTALACIÓN DEL FABRICANTE.

- La instalación conjunta de optimizadores de potencia e inversores SolarEdge conforma un sistema fotovoltaico de apagado rápido (PVRSS). Todas las entradas y salidas del inversor y de los optimizadores de potencia cumplen con los requisitos fotovoltaicos de apagado rápido para conductores controlados, tanto dentro como fuera del límite del sistema. Para formar un sistema fotovoltaico de apagado rápido, no deben instalarse más de 30 optimizadores de potencia en serie. Cada optimizador de potencia producirá aproximadamente 1 VCC cuando se inicie el apagado rápido. El límite de tiempo del apagado rápido es de 30 segundos.
- Este sistema SolarEdge es compatible con la funcionalidad **compatible interactiva de asistencia de red**.
- Todos los conductores de CC y CA alimentados con optimizadores de potencia e inversores se controlan mediante el sistema fotovoltaico de apagado rápido. Los conductores del circuito de derivación de CA que alimentan al inversor podrían continuar energizados hasta que el panel de servicio de CA se desenergice. Los instaladores deben proporcionar letreros que indiquen que se cumple con la Sección 690.56(C) del NEC (NFPA 70).
- Los edificios con sistemas fotovoltaicos de apagado rápido que cumplen con 690.56 (C) del NEC deben tener etiquetas permanentes conforme se describe en 690.56(C) (1) a (C)(2):
	- $\blacksquare$  (1)(a) En los sistemas fotovoltaicos que apagan el sistema y los conductores que salen del sistema: en el título **"SISTEMA FOTOVOLTAICO SOLAR EQUIPADO CON APAGADO RÁPIDO"** se deberán utilizar caracteres en mayúsculas de una altura mínima de 3/8 in en negro sobre fondo amarillo, y los

caracteres restantes deberán estar en mayúsculas con una altura mínima de 3/16 in en negro sobre fondo blanco.

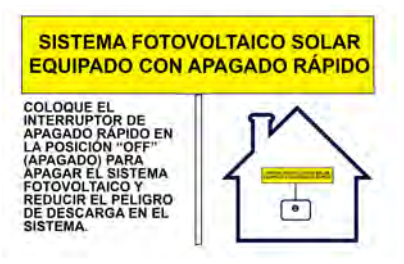

(2) Un interruptor de apagado rápido deberá tener una etiqueta colocada a no más de 3 ft del interruptor que incluye el texto. La etiqueta deberá ser reflectante, tener todas las letras en mayúsculas y una altura mínima de 3/8 in, en negro sobre fondo blanco.

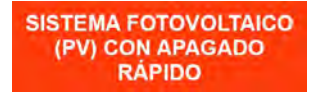

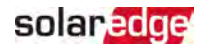

## <span id="page-14-0"></span>Capítulo 1: Descripción general

El inversor Energy Hub monofásico con Prism Technology es la solución integral de SolarEdge que utiliza un inversor de CC monofásico optimizado para gestionar y controlar la generación de energía solar, el almacenamiento de energía, la carga de vehículos eléctricos y los dispositivos Smart Energy. Cuando se instala con una batería y la interfaz de respaldo, los propietarios pueden acceder automáticamente a energía de respaldo en caso de una interrupción de la red para alimentar las cargas domésticas. Además, la energía solar puede almacenarse en una batería para aplicaciones de gestión Smart Energy como control de exportación, oferta de respuesta ante demanda y control de picos, así como para realizar conmutación de tiempo de uso con el objetivo de reducir la factura eléctrica.

## <span id="page-14-1"></span>Componentes de la solución StorEdge

**Inversor Energy Hub**: gestiona la energía de la batería y el sistema, además de su funcionalidad tradicional como inversor fotovoltaico optimizado para CC.

La unidad de conexión, ubicada en la parte inferior del inversor, permite una instalación simple, además de conectividad con otros componentes del sistema, e incluye un interruptor de seguridad de CC.

**Una o varias baterías (opcional)**: baterías acopladas en CC y diseñadas para funcionar con el sistema SolarEdge. Las baterías pueden conectarse con el sistema de forma opcional.

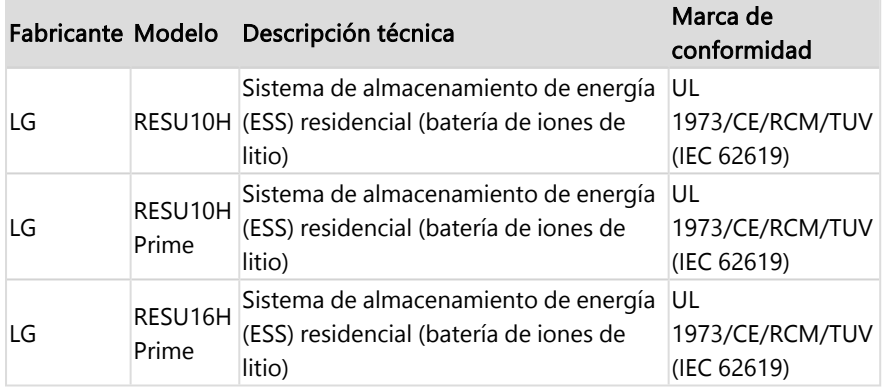

### Baterías admitidas

- **Interfaz de respaldo (opcional)**: controla la desconexión de las cargas domésticas de la red e integra los siguientes componentes para permitir el respaldo solar vinculado a la red y la gestión Smart Energy. La interfaz de respaldo debe instalarse para permitir el funcionamiento de las baterías y el inversor durante el respaldo.
	- **Medidor de energía**: el inversor lo utiliza para las lecturas de exportación, importación, producción y consumo, y para aplicaciones de gestión Smart Energy, como limitaciones de exportación, programación de perfil de tiempo de uso y maximización del autoconsumo.
	- **Transformador automático**: controla el equilibrio de carga de fases.
	- Dispositivo de interconexión de microrredes 200A: desconecta las cargas domésticas de la red en caso de falta de suministro.
	- **Soporte de hardware del generador**: admite la conexión de una fuente de alimentación monofásica alternativa de hasta 15 kW. La conexión del generador requiere compatibilidad con el firmware del inversor.
- **Cargador Smart para vehículos eléctricos (opcional)**

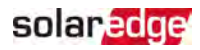

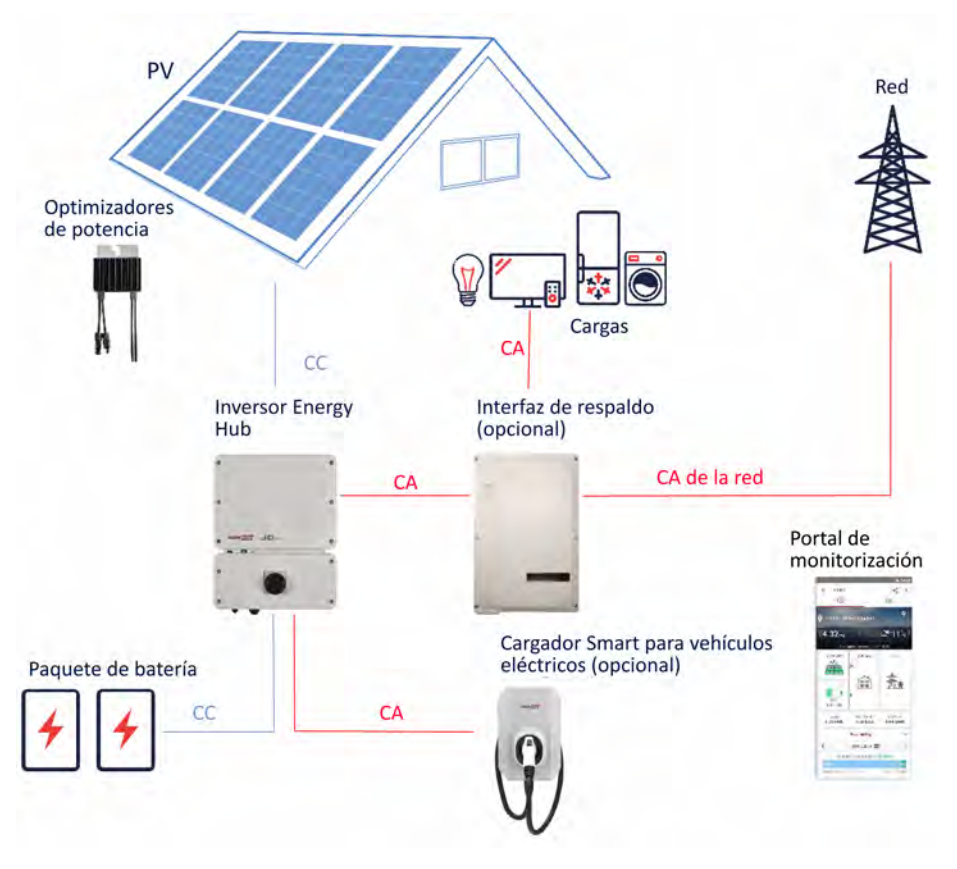

Figura 1: Componentes del sistema Energy Hub

### **NOTA**

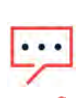

Se pueden conectar inversores SolarEdge adicionales (sin baterías) en RS485. Los inversores participarán en la limitación de exportación, la gestión Smart Energy y la operación de respaldo.

Los módulos fotovoltaicos conectados a optimizadores de alimentación no son obligatorios para la programación del perfil de carga/descarga.

## <span id="page-16-0"></span>Lista de equipos de instalación

Pueden utilizarse herramientas estándar durante la instalación del sistema SolarEdge. A continuación se presenta una recomendación de los equipos necesarios para la instalación:

- Destornillador Allen para los tornillos de 5 mm de la carcasa del inversor
- Juego de destornilladores para tornillos de cabeza plana
- Detector de tensión sin contacto
- Taladro sin cable (con embrague) o destornillador y brocas aptas para la superficie donde se instalarán el inversor y el optimizador, así como para abrir las guías de broca de la unidad de conexión. No se permite el uso de destornilladores de impacto.
- $\blacksquare$  Piezas de montaje (pernos, arandelas y tuercas de acero inoxidable) para fijar los siguiente elementos:
	- los soportes de montaje (en la superficie de montaje)
	- el optimizador de alimentación en el bastidor (no requerido para los módulos Smart)
- **Herramientas:** 
	- **Cortacables**
	- **Pelacables**
	- Voltímetro
	- Teléfono móvil con la versión más reciente de SetApp

Para instalar las opciones de comunicación, también necesita lo siguiente:

- **Para Ethernet:** 
	- Cable Ethernet de par trenzado CAT6 con conector RJ45
	- Si utiliza carrete de cable CAT6: conector RJ45 y engarzadora RJ45
- Para RS485/Bus CAN:
	- Cable de par trenzado blindado de cuatro o seis hilos
	- Conjunto de destornilladores de precisión de relojería

### <span id="page-17-0"></span>Transporte y almacenamiento del inversor

Transporte el inversor en su paquete original, mirando hacia arriba y sin exponerlo a impactos innecesarios. Si el paquete original ya no está disponible, utilice una caja similar que pueda sostener el peso del inversor (consulte el peso del inversor en la hoja de datos de especificación proporcionada con la unidad), que tenga un sistema de manija y que se pueda cerrar por completo.

Guarde el inversor en un lugar seco, donde la temperatura ambiente sea de -13 ºF a 140 ºF/-25 ºC a +60 ºC.

Inversor Energy Hub monofásico con Prism Technology MAN-01-00671-1.5

## <span id="page-18-0"></span>Capítulo 2: Instalación de los optimizadores de potencia

## <span id="page-18-1"></span>**Seguridad**

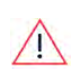

### ¡ADVERTENCIA!

La carcasa metálica del optimizador de potencia se debe conectar a tierra de acuerdo con las listas de productos y los códigos locales y nacionales.

### AVERTISSEMENT!

L'enceinte métallique de l'optimiseur de puissance doit être mise à la terre en accord avec les régulations locales et nationales.

### ¡ADVERTENCIA!

Para modificar una instalación existente, apague el interruptor ON/OFF/P del inversor y el conmutador de potencia de CA en el panel de distribución de CA principal.

### AVERTISSEMENT!

Avant de faire ces étapes, éteignez l'onduleur monophasé en mettant sur OFF l'interrupteur ON/OFF /P situé au bas de l'onduleur.

### ¡PRECAUCIÓN!

Los optimizadores de potencia están calificados para IP68/NEMA6P. Elija una ubicación de montaje donde los optimizadores de potencia no se sumerjan en agua.

### ATTENTION!

Les optimiseurs de puissances sont compatibles à la norme IP68/NEMA6P. Choisissez le lieu de montage tel que l'optimiseur ne puisse pas être submergé par l'eau.

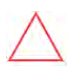

### ¡PRECAUCIÓN!

El optimizador de potencia se debe operar de acuerdo con las especificaciones técnicas suministradas con este.

### **ATTENTION!**

Cette unité doit être opérée suivant les instructions trouvées dans le manuel fourni avec le produit.

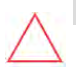

### ¡PRECAUCIÓN!

Está prohibido cortar el conector del cable de entrada o de salida del optimizador de potencia. Esta acción anula la garantía.

### **ATTENTION!**

Sectionner les cables d'entrées ou de sortie de l'optimiseur est interdit et

### annule sa garantie.

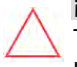

¡PRECAUCIÓN!

Todos los paneles fotovoltaicos deben estar conectados a un optimizador de potencia.

ATTENTION!

Tous les modules doivent être connectés à un optimiseur de puissance. ¡PRECAUCIÓN!

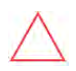

Si tiene pensado montar los optimizadores de potencia directamente en el panel o en el marco del panel, primero consulte al fabricante del panel para obtener asesoramiento sobre la ubicación de montaje y el impacto, si hubiere, sobre la garantía del panel. La perforación de orificios en el marco del panel debe realizarse según las instrucciones del fabricante.

### ATTENTION!

Pour installation à même le module ou la monture du module, consultez d'abord le fabricant du module sur la position et son impact sur la garantie du module. Le perçage de trous dans le cadre du module devra se faire suivant les instructions du fabricant.

### ¡PRECAUCIÓN!

Instalar un sistema SolarEdge sin garantizar la compatibilidad de los conectores del panel con los conectores del optimizador de potencia puede ser inseguro y podría causar problemas de funcionalidad, como fallas a tierra, lo que haría que se apague el inversor. Para garantizar la compatibilidad mecánica y técnica de los conectores del optimizador de potencia con los conectores del panel fotovoltaico al cual se conectan, realice lo siguiente:

Utilice conectores idénticos del mismo fabricante y del mismo tipo en los optimizadores de potencia, los paneles y la entrada de CC del inversor o

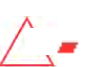

Verifique que los conectores sean compatibles de la siguiente manera:

- El fabricante del conector del panel debe verificar expresamente la compatibilidad con los conectores del optimizador de potencia y los conectores de entrada de CC del inversor.
- Se debe obtener un informe de prueba de uno de los laboratorios externos registrados (TUV, VDE, Bureau Veritas UL, CSA, InterTek), en el cual se verifique la compatibilidad de los conectores.

Para obtener más información, consulte

[https://www.solaredge.com/sites/default/files/optimizer-input](https://www.solaredge.com/sites/default/files/optimizer-input-connector-compatibility.pdf)[connector-compatibility.pdf](https://www.solaredge.com/sites/default/files/optimizer-input-connector-compatibility.pdf)

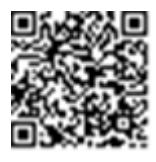

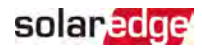

### ATTENTION!

Les connecteurs du module doivent être mécaniquement compatibles avec les optimiseurs de puissance. Sinon45, le système SolarEdge installé peut être dangereux ou causer des problèmes fonctionnels, tels que les défauts de terre, qui peuvent provoquer un arrêt de l'onduleur. Afin d'assurer la compatibilité mécanique entre les optimiseurs de puissance SolarEdge et les modules auxquels ils sont connectés:

- Utiliser des connecteurs identiques du même fabricant et du même type aussi bien pour les optimiseurs de puissance que pour les modules.
- Vérifiez que les connecteurs sont compatibles de la manière suivante:
	- Le fabricant du connecteur doit explicitement vérifier la compatibilité avec le connecteur SolarEdge.
	- Un rapport de test de tierce partie doit être effectué par l'un des laboratoires externes indiqués ci-dessous:(TUV, VDE, Bureau Veritas UL, CSA,Intertek), qui vérifiera la compatibilité des connecteurs.

Pour plus d'informations, consultez

[https://www.solaredge.com/sites/default/files/optimizer-input](https://www.solaredge.com/sites/default/files/optimizer-input-connector-compatibility.pdf)[connector-compatibility.pdf](https://www.solaredge.com/sites/default/files/optimizer-input-connector-compatibility.pdf)

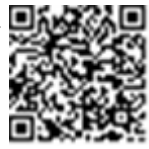

### CARACTERÍSTICA DE SEGURIDAD IMPORTANTE

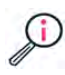

Los módulos con optimizadores de potencia SolarEdge son seguros. Solo conducen baja tensión segura antes del encendido del inversor. Siempre que los optimizadores de potencia no estén conectados al inversor o que el inversor esté apagado, cada optimizador de potencia producirá una tensión segura de 1 V.

## <span id="page-20-0"></span>Contenido del paquete

- Optimizadores de potencia
- Arandelas de seguridad de acero inoxidable para conexión a tierra

## <span id="page-21-0"></span>Pautas de instalación

**Para conocer la cantidad mínima y máxima de optimizadores de potencia en una** cadena (longitud de cadena), consulte las hojas de datos del optimizador de potencia. Consulte Designer para verificar la longitud de cadena. Designer está disponible en el sitio web de SolarEdge en:

<https://www.solaredge.com/us/products/installer-tools/designer#/>.

 $\blacksquare$  No utilice cables de extensión entre un panel y un optimizador de potencia, entre dos paneles conectados al mismo optimizador de potencia o entre dos optimizadores de potencia distintos en los siguientes casos:

### Entre un optimizador de potencia y un panel:

- Los cables de extensión de hasta 6 ft/1.8 m están permitidos para todos los optimizadores de potencia (3 ft/0.9 m para CC+ y 3 ft/0.9 m para CC-).
- $\blacksquare$  Se pueden instalar optimizadores de potencia con el sufijo de tipo 4 en su número de pieza (Pxxx-4xxxxxx) con cables de extensión con Mxxxx-Serie de hasta 52 ft/16 m por cada optimizador de potencia (26 ft/8 m para CC+ y 26 ft/8 m para CC-).

### Entre dos optimizadores de potencia o entre un optimizador de potencia y el inversor:

Se pueden instalar cables de extensión entre los optimizadores de potencia solo de hilera a hilera, alrededor de obstáculos o rutas dentro de una hilera y desde el final de la cadena hasta el inversor. La longitud total de los cables de extensión no podrá superar los siguientes valores:

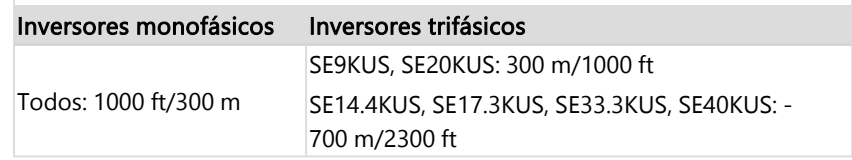

- Para conectar los cables de CC de los optimizadores de potencia al inversor, utilice cables con las siguientes secciones transversales:
	- Para conectores MC4: 8-14 AWG/2.5-10 mm<sup>2</sup>
	- Para bloque de terminales de CC dentro del inversor o de la unidad de conexión (si corresponde):  $6-14$  AWG/2.5-16 mm<sup>2</sup>

Los optimizadores de potencia montados en marco se montan directamente en el marco del panel, independientemente del sistema de bastidor (con o sin riel). Para la instalación de optimizadores de potencia montados en marco, consulte [http://www.solaredge.com/sites/default/files/installing\\_frame\\_mounted\\_power\\_](http://www.solaredge.com/sites/default/files/installing_frame_mounted_power_optimizers.pdf) [optimizers.pdf.](http://www.solaredge.com/sites/default/files/installing_frame_mounted_power_optimizers.pdf)

solar edge

- El optimizador de potencia se puede colocar con cualquier orientación.
- Si conecta más paneles que las entradas del optimizador de potencia en paralelo, utilice un cable de derivación. Algunos modelos comerciales del optimizador de potencia tienen una entrada doble.
- Coloque el optimizador de potencia lo suficientemente cerca de su panel para que sus cables se puedan conectar.
- Asegúrese de utilizar optimizadores de potencia que tengan la longitud requerida del conductor de entrada y salida.
- Los paneles completamente sombreados podrían generar que los optimizadores de potencia se apaguen temporalmente. Esto no afectará el rendimiento de los demás optimizadores de potencia en la cadena, siempre que se cumpla la cantidad mínima de optimizadores de potencia no sombreados conectados en una cadena de los paneles. Si bajo las condiciones normales, se conecta menos de la cantidad mínima de optimizadores de potencia a los paneles no sombreados, agregue más optimizadores de potencia a la cadena.
- Pares de apriete para conexión a tierra del equipo: 4-6 AWG: 45 lb-in, 8 AWG: 40 lbin, 10-14 AWG: 35 lb-in.
- Para permitir la disipación del calor, mantenga una distancia como se especifica a continuación.

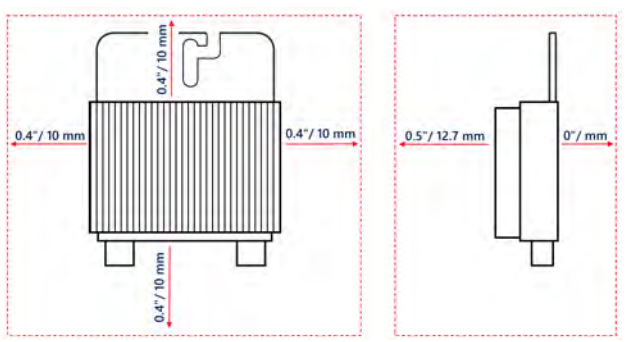

Figura 2: Distancia de los optimizadores de potencia

Al instalar paneles fotovoltaicos en un espacio reducido, como paneles fotovoltaicos integrados al edificio (BIPV), se requerirán medidas de ventilación para garantizar que los optimizadores de potencia no superen las temperaturas máximas indicadas en sus especificaciones.

## <span id="page-23-0"></span>Paso 1: Montaje y conexión a tierra de los optimizadores de potencia

En cada uno de los optimizadores de potencia $<sup>(1)</sup>$ :</sup>

1. Determine la ubicación de montaje del optimizador de potencia y utilice los soportes de montaje para fijarlo a la estructura de soporte ([Consulte](#page-24-0) Figura 3). Se recomienda montar el optimizador de potencia en un lugar protegido de la luz solar directa. Para los optimizadores de potencia montados en marco, siga las instrucciones suministrada con estos o consulte [https://www.solaredge.com/sites/default/files/installing\\_](https://www.solaredge.com/sites/default/files/installing_frame_mounted_power_optimizers.pdf) [frame\\_mounted\\_power\\_optimizers.pdf](https://www.solaredge.com/sites/default/files/installing_frame_mounted_power_optimizers.pdf).

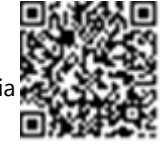

2. Si es necesario, marque las ubicaciones de los orificios de montaje y perfore los orificios.

### ¡PRECAUCIÓN!

Las vibraciones de perforación podrían dañar el optimizador de potencia y anular la garantía. Utilice una llave dinamométrica o un taladro eléctrico con embrague ajustable que cumpla con los requisitos de par de apriete de montaje. No utilice destornilladores de impacto para montar el optimizador de potencia.

No realice perforaciones a través del optimizador de potencia o de los orificios de montaje.

### ATTENTION!

Les vibrations résultant du perçage peuvent endommager l'optimiseur de puissance et annulera la garantie. Utilisez une clé dynamométrique ou une perceuse électrique avec embrayage adaptable compatible avec les moments indiqués. Ne pas utiliser des tournevis à percussion pour fixer l'optimiseur. Ne pas percer à travers l'optimiseur de puissance ou ses trous de fixation.

(1)No corresponde a paneles inteligentes.

3. Fije cada optimizador de potencia al bastidor con tuercas, arandelas y pernos de acero inoxidable M6 (1/4'')o M8, u otras piezas de montaje. Aplique un par de apriete de 6.5-7 lb-ft/9-10 Nm.

En los optimizadores de potencia de serie 3NA, SolarEdge recomienda montar el optimizador de potencia en un riel con el lado liso hacia afuera, de modo que su cuerpo impida la rotación.

4. Utilice los siguientes métodos<sup>(1)</sup> para conectar a tierra el optimizador de potencia:

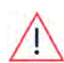

### ¡ADVERTENCIA!

La carcasa metálica del optimizador de potencia se debe conectar a tierra de acuerdo con los requisitos de los códigos locales y nacionales.

solaredge

AVERTISSEMENT!

L'enceinte métallique de l'optimiseur de puissance doit être mise à la terre en accord avec les régulations locales et nationales.

Para montaje en un riel metálico conectado a tierra: utilice la arandela de estrella proporcionada de puesta a tierra, de acero inoxidable, de 5/16'', entre los rieles y el lado plano del soporte de montaje. La arandela de puesta a tierra debe atravesar el revestimiento anodizado de los rieles para garantizar una conexión de baja resistencia. Aplique un apriete de torque de 9.5 Nm/7 lb-ft.

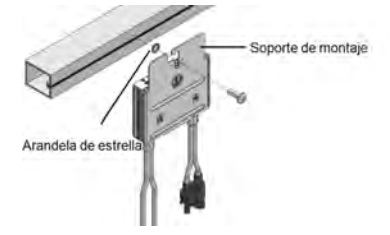

<span id="page-24-0"></span>Figura 3: Instalación y conexión a tierra del optimizador de potencia con arandela de estrella

<sup>(1)</sup>Estos métodos fueron evaluados por un laboratorio de ensayos reconocido a nivel nacional como parte de la evaluación del optimizador de potencia. El kit de terminales para conexión a tierra suministrado por SolarEdge fue evaluado únicamente para su uso con optimizadores de potencia SolarEdge. No está destinado ni indicado para utilizarse como un terminal para conexión a tierra de uso general con otros equipos eléctricos.

Para montaje en rieles con sujetadores de tuercas deslizantes: si no se puede utilizar la arandela de estrella, utilice la placa de conexión a tierra SolarEdge (que se debe comprar por separado) entre los rieles y el lado plano del soporte de montaje. Utilice piezas específicas para montaje según sea necesario. Aplique un apriete de torque de 9.5 Nm/7 lb-ft. Consulte [Figura 4](#page-25-0).

<span id="page-25-0"></span>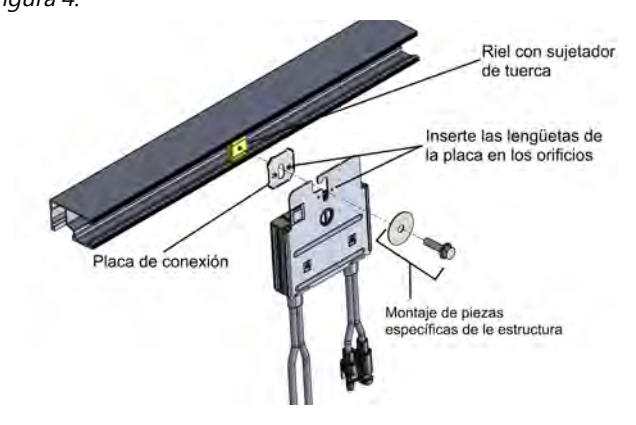

Figura 4: Instalación y conexión a tierra del optimizador de potencia con una placa de conexión a tierra

**Para montar en estructuras sin conexión a tierra** (como una estructura de madera): si no se pueden utilizar la arandela de estrella o la placa, utilice el terminal para conexión a tierra de SolarEdge (que se debe comprar por separado) con un conductor de conexión a tierra del equipo de acuerdo con las instrucciones suministradas. El terminal para conexión a tierra admite un tamaño de conductor de 6 a 14 AWG y su calibre se debe ajustar para la conexión a tierra del equipo según los requisitos 250.122 del NEC. Ajuste los tornillos que conectan el optimizador de potencia con el marco y el tornillo del terminal de conexión a tierra. Aplique un apriete de torque de 9.5 Nm/7 lb-ft.

solaredge

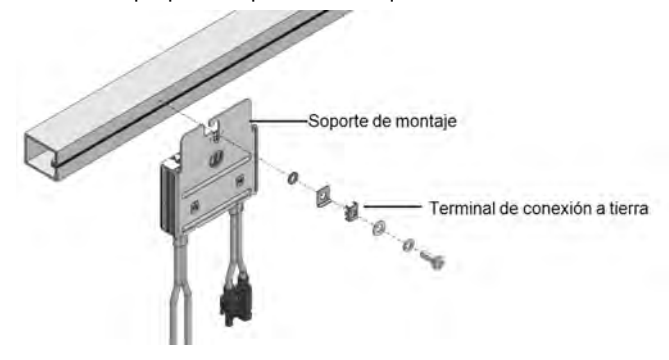

Figura 5: Terminal de conexión a tierra del optimizador de potencia

- 5. Verifique que cada optimizador de potencia esté fijado firmemente a la estructura de soporte del panel.
- 6. Registre los números de serie y las ubicaciones de los optimizadores de potencia, como se describe en [Informe y monitorización de datos de instalación](#page-62-0) [en la página](#page-62-0)  [62.](#page-62-0)

## <span id="page-26-0"></span>Paso 2: Conexión de un panel fotovoltaico a un optimizador de potencia

### **NOTA**

Un cableado incorrecto podría ocasionar fallas eléctricas en un sistema fotovoltaico. Para evitar fallas eléctricas, verifique el correcto entrelazado de los conectores y evite la tensión y fricción de cables. La planificación, los materiales y la instalación adecuados reducen el riesgo de arcos eléctricos, cortocircuitos y fallas de la conexión a tierra en el sistema fotovoltaico.

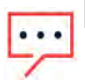

**NOTA** 

Las imágenes son solo para fines ilustrativos. Consulte la etiqueta del producto para identificar los conectores de entrada y salida Más (+) y Menos (-).

En cada uno de los optimizadores de potencia:

- Conecte el conector de salida Más  $(+)$  del panel con el conector de entrada Más  $(+)$ del conector del optimizador de potencia.
- Conecte el conector de salida Menos (-) del panel con el conector de entrada Menos (-) del conector del optimizador de potencia.

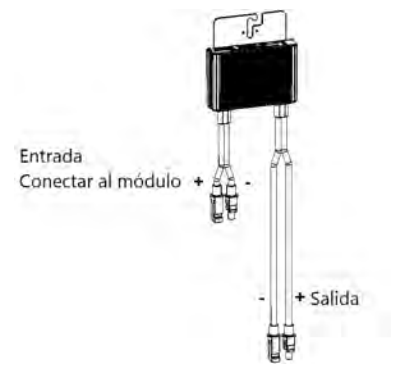

Figura 6: Conectores del optimizador de potencia

### <span id="page-27-0"></span>Paso 3: Conexión de optimizadores de potencia en cadenas

Usted puede construir cadenas paralelas de longitudes desiguales, es decir, no es necesario que la cantidad de optimizadores de potencia en cada cadena sea igual. Las longitudes de cadena mínimas y máximas se especifican en las hojas de datos del optimizador de potencia. Consulte [Designer](https://www.solaredge.com/products/installer-tools/designer#/) para verificar la longitud de cadena.

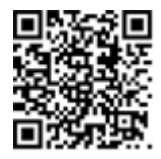

- 1. Conecte el conector de salida Menos (-) del primer optimizador de potencia de la cadena con el conector de salida Más (+) del segundo optimizador de potencia de la cadena.
- 2. Para minimizar la interferencia electromagnética (EMI), asegúrese de minimizar la distancia entre los cables de CC positivos y negativos.

Para obtener instrucciones detalladas, consulte: [https://www.solaredge.com/sites/default/files/se-emi](https://www.solaredge.com/sites/default/files/se-emi-performance-application-note.pdf)[performance-application-note.pdf](https://www.solaredge.com/sites/default/files/se-emi-performance-application-note.pdf).

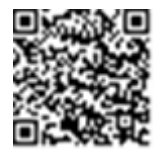

3. Conecte el resto de los optimizadores de potencia en la cadena de la misma manera.

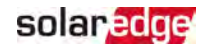

### ¡ADVERTENCIA!

Si utiliza un optimizador de potencia de doble entrada y algunas entradas no se utilizan, selle los conectores de las entradas no utilizadas con el par de sellos proporcionado.

### AVERTISSEMENT!

Si un optimiseur à double entrées est utilisé et que certaines entrées ne sont pas connectées, fermez ces entrées avec la paire de couvercles fournie.

4. Si tiene pensado monitorear la instalación mediante el portal de monitorización, registre la ubicación física de cada optimizador de potencia, como se describe en [Creación de layout lógico y físico mediante información de instalación](#page-63-0) [en la página](#page-63-0)  [63.](#page-63-0)

## <span id="page-28-0"></span>Paso 4: Verificación de la conexión correcta del optimizador de potencia

Si hay un panel conectado a un optimizador de potencia, este producirá una tensión segura de 1 V (±0.1 V). Por lo tanto, la tensión de la cadena deberá ser igual a 1 V multiplicado por la cantidad de optimizadores de potencia conectados en serie en la cadena. Por ejemplo, si hay 10 optimizadores de potencia conectados en una cadena, se debería producir 10 V.

Asegúrese de que los paneles fotovoltaicos estén expuestos a la luz solar durante este proceso. El optimizador de potencia solo se encenderá si el panel fotovoltaico suministra al menos 2 W.

En los sistemas SolarEdge, debido a la introducción de optimizadores de potencia entre los paneles fotovoltaicos y el inversor, la corriente de cortocircuito I<sub>SC</sub> y la tensión de circuito abierto V<sub>OC</sub> tienen diferentes significados de aquellas en los sistemas tradicionales.

Para obtener más información sobre la tensión y corriente de cadena del sistema SolarEdge, consulte *V<sub>OC</sub> e I<sub>SC</sub> en la Nota técnica de sistemas* SolarEdge, disponible en el sitio web de SolarEdge:

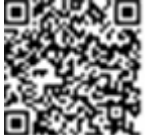

[https://www.solaredge.com/sites/default/files/isc\\_and\\_voc\\_in\\_solaredge\\_](https://www.solaredge.com/sites/default/files/isc_and_voc_in_solaredge_sytems_technical_note.pdf) [sytems\\_technical\\_note.pdf](https://www.solaredge.com/sites/default/files/isc_and_voc_in_solaredge_sytems_technical_note.pdf)

- verificación de la conexión correcta del optimizador de potencia:
- Mida la tensión de cada cadena individualmente antes de conectarla a las otras cadenas o al inversor. Verifique la polaridad correcta al medir la polaridad de la

cadena con un voltímetro. Utilice un voltímetro con una precisión de medición de al menos 0.1 V

### **NOTA**

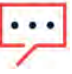

Debido a que el inversor aún no está operando, usted puede medir la tensión de la cadena y verificar la polaridad correcta de los conductores de CC dentro de .

Para solucionar los problemas de operación del optimizador de potencia, consulte [Solución de problemas del optimizador de potencia](#page-77-0) [en la página 77](#page-77-0).

La conexión correcta del optimizador de potencia también se puede verificar en la aplicación Designer.

Para obtener más información, consulte

<https://www.solaredge.com/products/installer-tools/designer#/>.

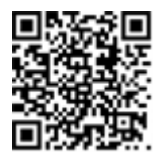

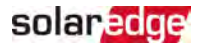

## <span id="page-30-0"></span>Capítulo 3: Instalación del inversor

Instale el inversor antes o después de que se hayan instalado los paneles y optimizadores de potencia.

## <span id="page-30-1"></span>Contenido del paquete del inversor

- Un inversor Energy Hub
- Un soporte de montaje
- Dos tornillos Allen para ajustar el inversor al soporte de montaje
- <span id="page-30-2"></span>Una batería de 9 V

## Identificación del inversor

Consulte la etiqueta en el inversor donde se especifique su Número de serie y sus Calificaciones eléctricas. Proporcione el número de serie cuando se comunique con el servicio de asistencia de SolarEdge. El número de serie también se requiere al abrir una nueva planta en el portal de monitorización SolarEdge.

## <span id="page-30-3"></span>Interfaces del inversor

En la siguiente figura se muestran los conectores y componentes del inversor, ubicados en la parte inferior del inversor.

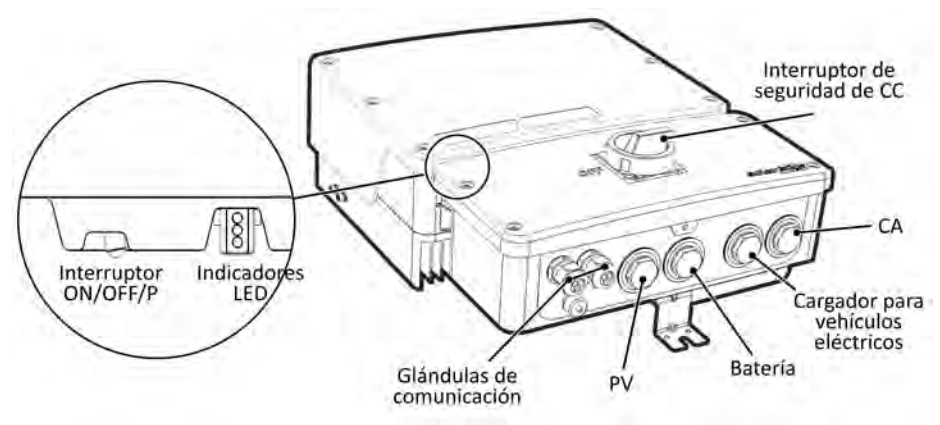

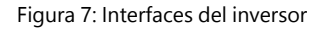

**Entrada del conducto de CA**: para la conexión de CA a la red o la interfaz de respaldo

- **Entrada del conducto fotovoltaico**: para la conexión de CC a los optimizadores de potencia SolarEdge
- **Entrada del conducto de vehículos eléctricos**: para la conexión de CA al cargador independiente para vehículos eléctricos
- **Entrada del conducto de batería**: para la conexión de CC a la batería
- **Interruptor de seguridad de CC**: conecta y desconecta la corriente CC al sistema
- Dos alándulas de comunicación: para la conexión de opciones de comunicación del inversor. Cada glándula tiene tres aberturas.
- **Interruptor ON/OFF/P**:
	- **ON (1)**: al colocar este interruptor en la posición ON (Encendido) después del emparejamiento del optimizador de potencia, se inicia la operación de los optimizadores de potencia, se activa la producción de corriente y se permite que el inversor comience a exportar corriente a la red de servicios públicos.
	- **OFF (0)**: al colocar este interruptor en la posición OFF (Apagado) se reduce la tensión del optimizador de potencia a una tensión de baja seguridad y se inhibe la exportación de corriente. Cuando este interruptor está en la posición OFF (Apagado), el sistema de circuitos de control continúa encendido.

**P**: mover y soltar el interruptor permite ver la información del sistema a través de los indicadores LED y realizar las siguientes funciones:

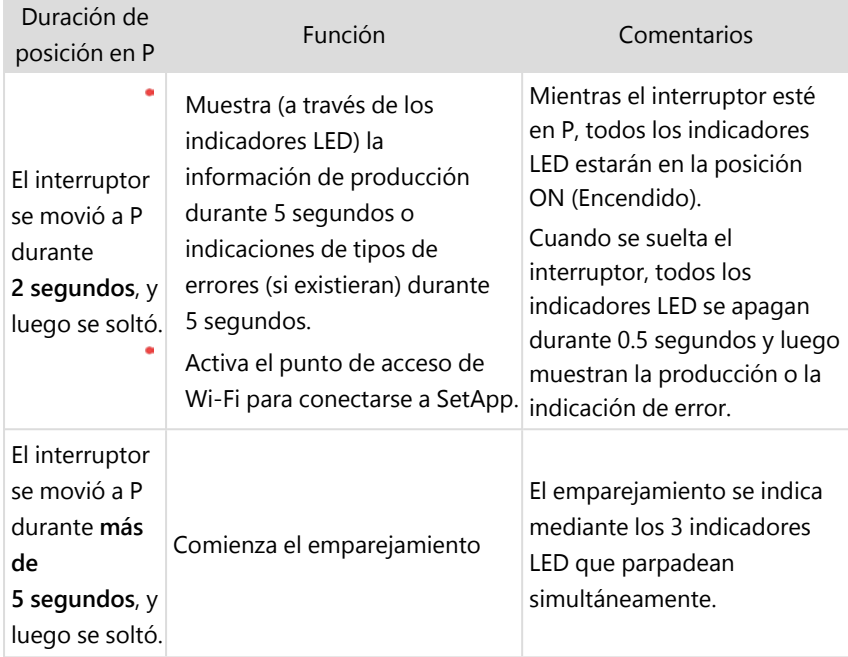

**Indicadores LED**: tres indicadores LED indican, por color y estado × (encendido/apagado/parpadeo $(1)$ / titileo<sup>(2)</sup>/alternancia<sup>(3)</sup>), diferente información del sistema, como indicaciones de errores o rendimiento. Para obtener más información, consulte <https://www.solaredge.com/leds>.

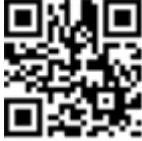

solaredge

- $(2)$ Titileo: se enciende durante 100 ms y se apaga durante 5 segundos
- (3)Alternancia: destellos LED alternados

<sup>(1)</sup>Parpadeo: se enciende y se apaga con la misma frecuencia

Las indicaciones LED son las siguientes:

- Azul encendido: el inversor se está comunicando con el portal de monitorización
- Verde encendido: el sistema está produciendo
- Verde parpadeando: la CA está conectada pero el sistema no está produciendo
- Rojo encendido: error del sistema

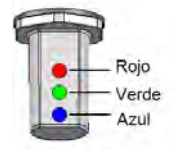

Figura 8: Indicadores LED

En la siguiente tabla se describe la información del rendimiento del sistema mediante el color del indicador LED y la posición del interruptor ON/OFF/P.

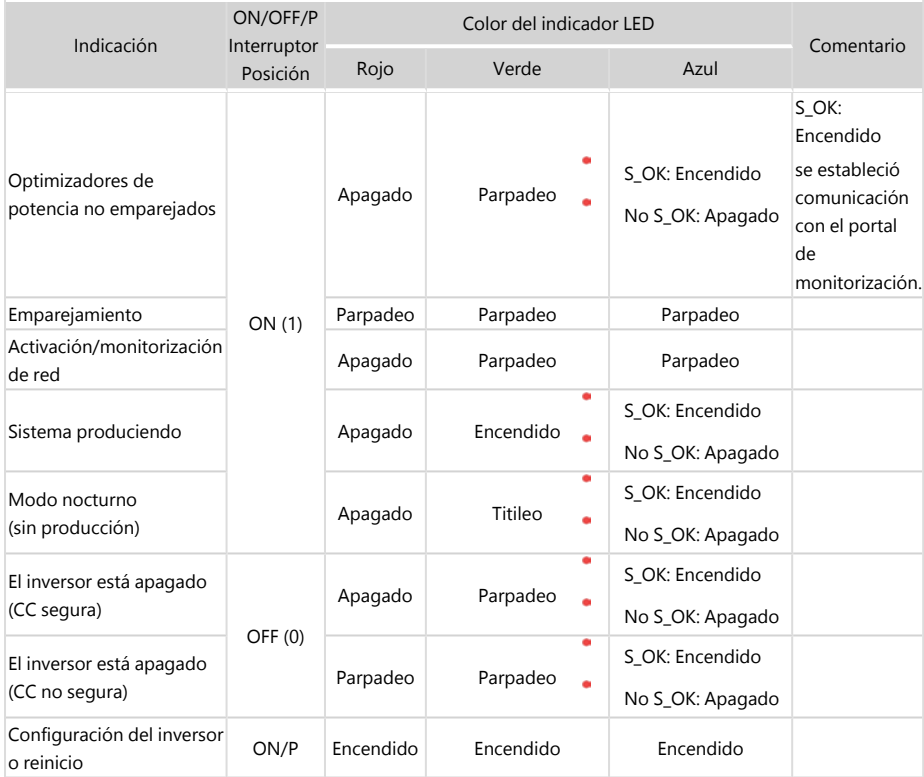

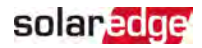

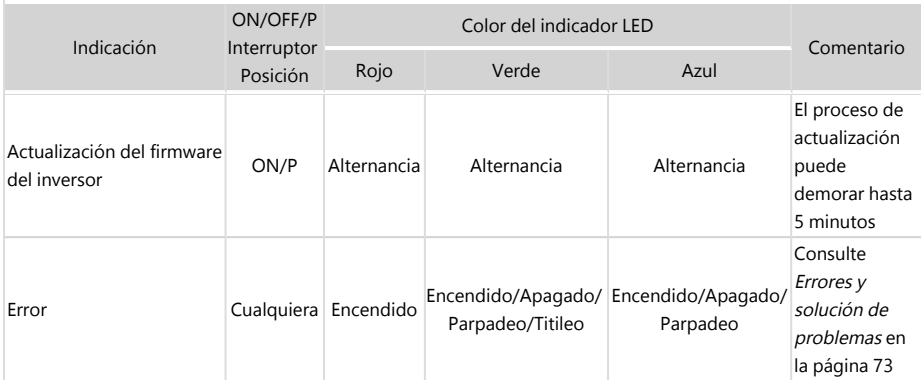

En la siguiente tabla se describe el porcentaje de producción de la información de CA mediante el color del indicador LED y la posición del interruptor ON/OFF/P.

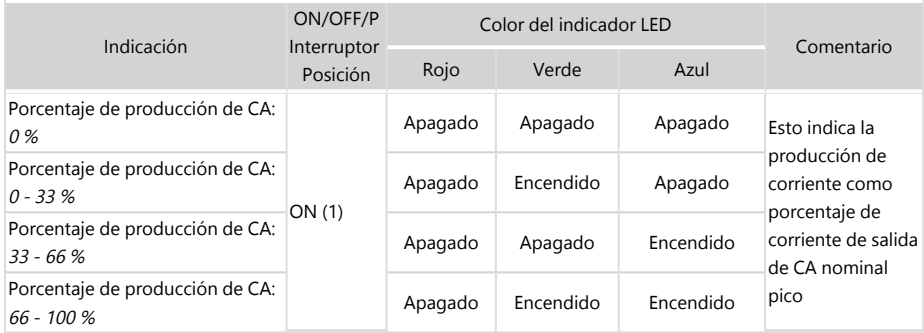

## <span id="page-34-0"></span>Montaje del inversor

El inversor se suministra con un kit de soportes de montaje:

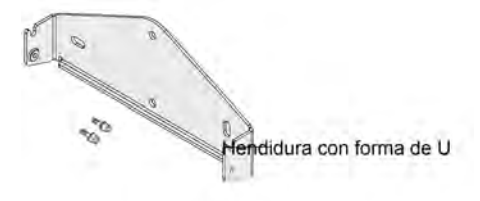

Figura 9: Soporte de montaje

### **NOTA**

Asegúrese de que la superficie o la estructura de montaje puedan soportar el peso del inversor.

### ¡PRECAUCIÓN!

Los inversores y optimizadores de potencia SolarEdge se pueden instalar a una distancia mínima de 50 m/164 ft de la costa de un océano u otro entorno salino, siempre que el inversor u optimizador de potencia no estén expuestos a salpicaduras directas de agua salada.

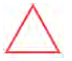

Para los inversores SolarEdge instalados a una distancia de hasta 200 m/655 ft de la costa, se requieren soportes especiales que deben comprarse por separado a SolarEdge y tornillos SS304 de acero inoxidable.

### ATTENTION!

Les onduleurs SolarEdge peuvent être installés à une distance minimum de 50m de la ligne d'eau de l'océan ou autre environnement salin, tant qu'il n'y a pas d'éclaboussements d'eau salée directs sur l'onduleur.

Pour les onduleurs SolarEdge installés à une distance de 200 m ou moins du rivage, des supports spéciaux achetés séparément auprès de SolarEdge et des vis inox SS304 sont nécessaires.

- 1. Determine la ubicación de montaje del inversor; puede ser en una pared, en un bastidor o en un poste. Se recomienda montar el inversor en un lugar protegido de la luz solar directa.
- 2. Para permitir una correcta disipación del calor, mantenga las siguientes áreas de distancia mínima entre el inversor y otros objetos:
# solar edge

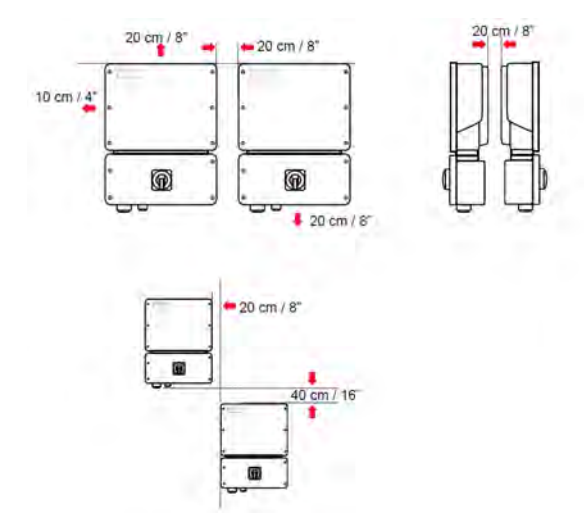

Figura 10: Áreas de distancia

- Si instala un solo inversor:
	- 8"/20 cm desde la parte superior del inversor.
	- Al menos 4"/10 cm desde la parte inferior del inversor; si la entrada de conducto a la unidad de conexión será desde la parte inferior, también deje suficiente distancia para los conductos.
	- 4"/10 cm desde la derecha y la izquierda del inversor.
- Si instala varios inversores:
	- Si instala un inversor junto a otro, deje al menos 8"/20 cm entre ellos. ▰
	- Si instala un inversor sobre el otro, deje al menos 16"/40 cm entre los inversores.
- 3. Coloque el soporte de montaje contra la pared o el poste y marque las ubicaciones de los orificios a perforar (consulte el apéndice de Especificaciones mecánicas a continuación para conocer las dimensiones del inversor y del soporte de montaje).
- 4. Perfore los orificios y monte el soporte. Compruebe que el soporte esté bien adherido a la superficie de montaje.
- 5. Cuelgue el inversor en el soporte:
- a. Levante el inversor de los laterales o sosténgalo de la parte superior e inferior para levantar la unidad y ubicarla en su lugar. No lo levante sosteniendo el interruptor de seguridad, ya que podría dañarse.
- b. Baje el inversor sobre las hendiduras con forma de U, como se muestra a continuación. Deje el inversor apoyado contra la pared o el poste.
- c. Inserte los dos tornillos suministrados a través de la aleta del disipador de calor externo a ambos lados del inversor y a través del soporte.

Ajuste los tornillos con un apriete de torque de 4.0 Nm/2.9 lb-ft.

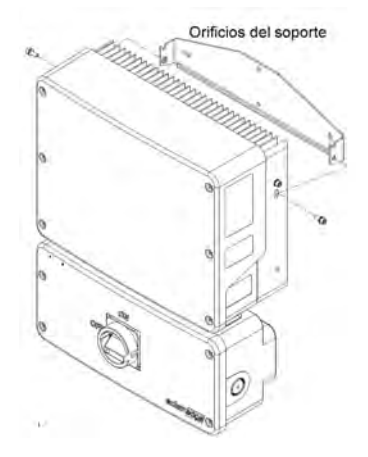

Figura 11: Cómo colgar el inversor en los soportes

6. También tiene la opción de fijar el soporte de la unidad de conexión a la pared o al poste con 3 tornillos:

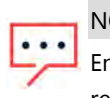

### **NOTA**

En caso de cambiar el inversor con la unidad de conexión aún montada, se recomienda utilizar los 3 orificios.

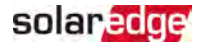

a. Marque la ubicación del tornillo del soporte de la unidad de conexión y, opcionalmente, los dos orificios del soporte adicionales.

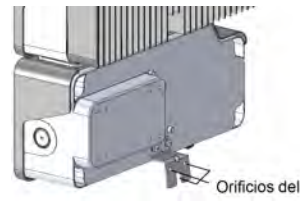

Figura 12: Soporte de la unidad de conexión

- b. Retire el inversor de la pared o del poste.
- c. Perfore el orificio para el soporte de la unidad de conexión.
- d. Cuelgue el inversor en los soportes montados.
- e. Ajuste el soporte de la unidad de conexión con un perno estándar.
- 7. Inserte los tornillos en la parte superior de los soportes del inversor y ajuste los soportes juntos.
- 8. Compruebe que todos los soportes estén bien fijados a la superficie de montaje.

## Selección de un dispositivo de corriente residual (RCD)

### CARACTERÍSTICA DE SEGURIDAD IMPORTANTE

Todos los inversores SolarEdge incorporan un dispositivo de corriente residual (RCD) interno certificado para proteger contra posibles riesgos de electrocución e incendio en caso de fallas en el sistema fotovoltaico, los cables o el inversor. Hay dos umbrales de disparo para el RCD, conforme se exige para la certificación. El valor predeterminado para la protección contra electrocución es de 30 mA y, para corriente de aumento lento, es de 300 mA.

Si las normas locales exigen un RCD externo, verifique qué tipo de RCD se requiere para el código eléctrico correspondiente. Instale el dispositivo de corriente residual (RCD) de acuerdo con las normas y directivas locales correspondientes. SolarEdge recomienda utilizar un RCD de tipo A. El valor recomendado del RCD es de 100 mA o 300 mA, a menos que los códigos eléctricos locales específicos exijan un valor inferior. El uso de un RCD de tipo B está permitido si así lo exigen las normas locales.

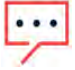

**NOTA** 

Si se usan varios inversores, se requiere un RCD por cada inversor.

En instalaciones donde el código eléctrico local exige un RCD con un ajuste de fuga más bajo, la corriente de descarga podría ocasionar disparos molestos del RCD externo. Se recomiendan los siguientes pasos para evitar disparos molestos del RCD externo:

- Seleccione el RCD adecuado para la operación correcta de la instalación. Un RCD con una calificación de 30 mA en realidad podría generar un disparo por una fuga de apenas 15 mA (según IEC 61008). Los RCD de alta calidad generalmente generan disparos a valores más próximos a su calificación.
- Configure la tensión de disparo del RCD interno del inversor en un valor más bajo que la corriente de disparo del RCD externo. El RCD interno generará un disparo si la corriente es más alta que la permitida, pero, debido a que el RCD del inversor interno se restablece automáticamente cuando la corriente residual es baja, evita el restablecimiento manual.

Para obtener información detallada, consulte la Nota de Aplicación Técnica sobre Selección de RCD para inversores SolarEdge, disponible en el sitio web de SolarEdge en

[http://www.solaredge.com/sites/default/files/application\\_note\\_ground\\_](http://www.solaredge.com/sites/default/files/application_note_ground_fault_rcd.pdf) [fault\\_rcd.pdf.](http://www.solaredge.com/sites/default/files/application_note_ground_fault_rcd.pdf)

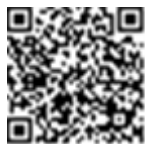

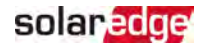

# Capítulo 4: Instalación de la batería (opcional)

Instale la batería de acuerdo con las instrucciones del fabricante.

Además, siga estas pautas:

- Asegúrese de que el interruptor del conmutador de potencia de la batería esté en la posición OFF (Apagado).
- Para un acceso fácil a los conectores de la batería, se recomienda conectar los cables a la batería y configurar todos los interruptores DIP de la batería en sus posiciones correctas antes de montar la batería.
- Mida la longitud necesaria entre la unidad de conexión de la interfaz StorEdge y la batería de todos los cables.
- **Marque la polaridad en los cables de CC.**

# Capítulo 5: Conexión del inversor

En este capítulo se explica el modo de conectar el inversor a lo siguiente:

- Red de CA
- Cadenas de CC de módulos con optimizadores de potencia
- Cargador Smart para vehículos eléctricos
- Batería

# Instalación de conductos

Antes de conectar el inversor, instale todos los conductos en el siguiente orden.

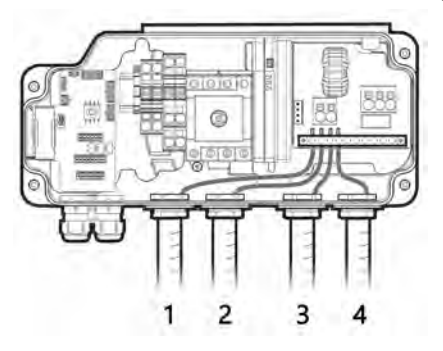

Figura 13: Instalación del conducto

- Cómo instalar un conducto:
- 1. Coloque el interruptor de seguridad de CC en la posición OFF (Apagado).
- 2. Retire los cuatro tornillos Allen de la tapa de la unidad de conexión y retire la tapa.

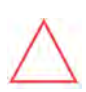

#### ¡PRECAUCIÓN!

Al quitar la tapa, asegúrese de no dañar los componentes internos. SolarEdge no se responsabilizará por ningún daño que sufran los componentes por quitar la tapa de forma imprudente.

- 3. Instale un conducto del diámetro requerido:
	- Para instalar un conducto de 1 in, retire el conector del conducto junto con la arandela de reducción.
	- $P$  Para instalar un conducto de  $3/4$  in, utilice la arandela de reducción suministrada.

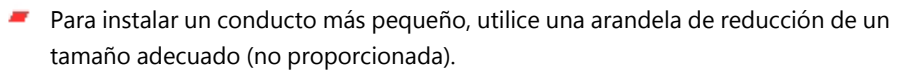

4. Si es necesario, conecte el conducto a tierra al conectarlo a la barra de puesta a tierra, como se muestra más arriba.

# <span id="page-42-0"></span>Conexión del inversor a la red de CA

Para conectar el inversor a la red de CA, utilice el cable 14–4 AWG.

Para obtener información sobre cableado, consulte la Nota de aplicación técnica de cableado de CA recomendado de SolarEdge, disponible en el sitio web de  $\blacksquare$ SolarEdge en [http://www.solaredge.com/files/pdfs/application-note](http://www.solaredge.com/files/pdfs/application-note-recommended-wiring.pdf)[recommended-wiring.pdf.](http://www.solaredge.com/files/pdfs/application-note-recommended-wiring.pdf)

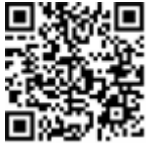

solar edge

- Cómo conectar la red de CA:
- 1. Apague el conmutador de potencia de CA en el panel de distribución.
- 2. Desmonte 2.5''/60 mm del aislamiento externo del cable y desmonte 0.6''/15 mm del aislamiento interno del conductor.

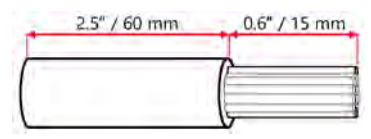

Figura 14: Desmonte del aislamiento: Cable de CA

- 3. Pase el cable de CA por el conducto.
- 4. Conecte los conductores de los terminales de CA, como se muestra a continuación.

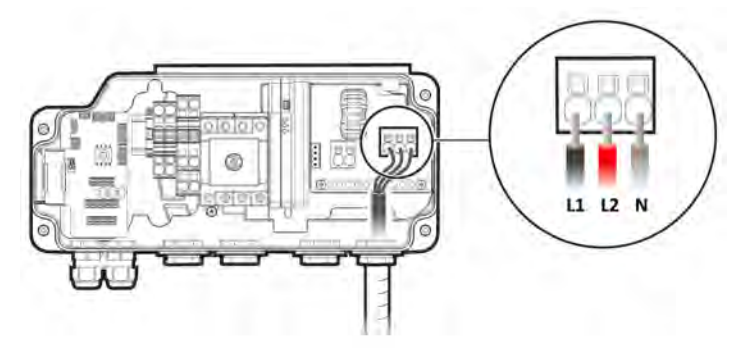

Figura 15: Conexión de CA

# Conexión de las cadenas de CC con el inversor

Conecte la cadena a los pares de entrada de CC. Si es necesario, conecte cadenas adicionales en paralelo mediante una caja de conexiones externa/cables de derivación antes de conectarse al inversor.

#### **NOTA**

Está prohibida la conexión a tierra eléctrica funcional de los polos positivos o negativos del lado de CC debido a que el inversor no tiene transformador. Se acepta la conexión a tierra de los marcos del panel y el montaje de equipos de los paneles del sistema fotovoltaico.

**NOTA** 

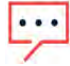

La arquitectura de tensión de entrada fija de SolarEdge permite que las cadenas paralelas sean de diferentes longitudes. Por lo tanto, no es necesario que tengan la misma cantidad de optimizadores de potencia, siempre y cuando la longitud de cada cadena esté dentro del rango permitido.

### Cómo conectar las cadenas de CC:

- 1. Pele 5.16''/8 mm del aislamiento de los conductores de CC.
- 2. Pase los conductores de CC por el conducto fotovoltaico.
- 3. Conecte los conductores de los terminales de CC, como se muestra a continuación. Observe la polaridad correcta como se identifica en los terminales.

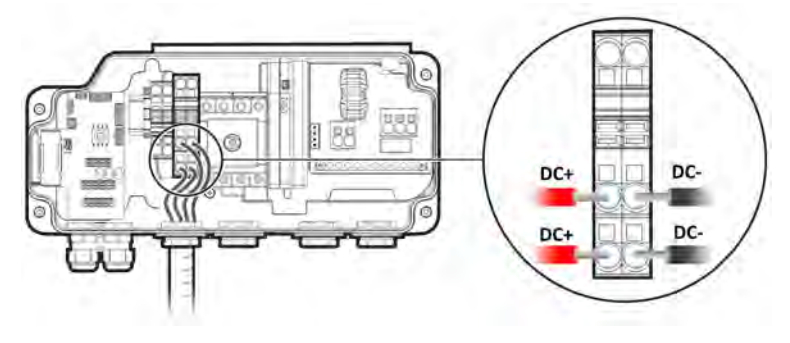

Figura 16: Conexiones de CC del inversor

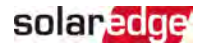

# Conexión de la batería (opcional)

### ¡ADVERTENCIA!

La batería del sistema de almacenamiento se debe apagar antes y durante el cableado.

Para apagar la batería:

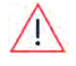

- 1. Apague el conmutador de potencia.
- 2. Apague el interruptor de potencia auxiliar/de desconexión.

Para volver a encender la batería:

- 1. Encienda el interruptor de potencia auxiliar/de desconexión.
- 2. Encienda el conmutador de potencia.

#### AVERTISSEMENT!

La batterie doit être éteinte avant et durant le câblage:

Pour éteindre la batterie:

- 1. Fermez le disjoncteur.
- 2. Fermez l'interrupteur auxiliaire.

Pour rallumer la batterie:

- 1. Ouvrez l'interrupteur auxiliaire.
- 2. Ouvrez le disjoncteur.

Utilice los siguientes tipos de cables:

- **CC**: un par de cables de CC fotovoltaicos, un cable de CC de 10 AWG (8-14 AWG), aislado de 600 V
- **Comunicación**: 24 AWG (16-24 AWG), aislado de 600 V o CAT6

Cómo conectar la batería:

- 1. Conecte los cables de CC y comunicación a la batería, como se explica en el manual suministrado con la batería.
- 2. Abra la glándula de comunicación 2 en la parte inferior de la unidad de conexión.
- 3. Alimente el otro extremo de la glándula de comunicación a través de una de las aberturas de la glándula.
- 4. Quite el conector del puerto etiquetado como **2.º Inv.-Batería** en la placa de comunicaciones.

5. Conecte los conductores del cable de comunicación con el conector, como se muestra a continuación.

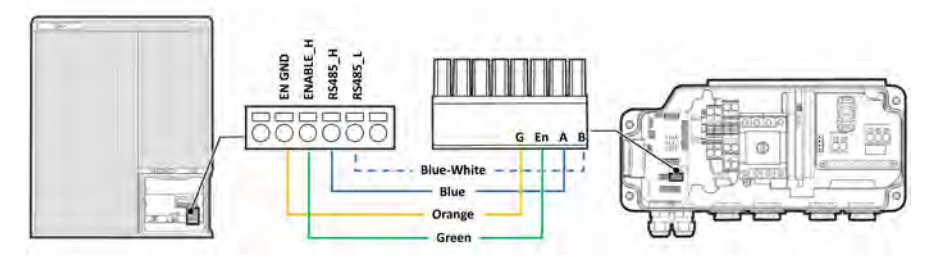

Figura 17: Conexión del cable de comunicación: batería RESU10H al inversor

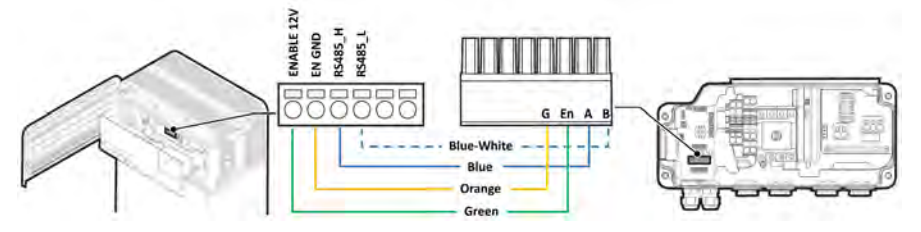

Figura 18: Conexión del cable de comunicación: baterías RESU Prime al inversor

- 6. Cierre la glándula de comunicación 2 a un apriete de torque de 50 in-lb.
- 7. Pase el otro extremo del cable de CC por el conducto de la batería.
- 8. Conecte los conductores de los terminales de CC, como se muestra a continuación.

#### ¡ADVERTENCIA!

Asegúrese de conectar los cables de alimentación en la polaridad correcta. Conectar los cables de alimentación en la polaridad inversa podría ocasionar daños en el inversor o la batería.

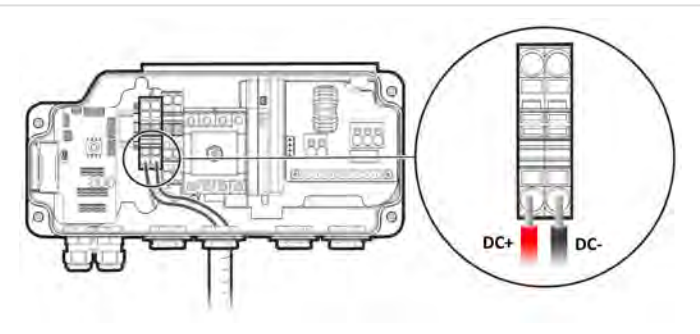

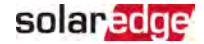

Figura 19: Conexión del cable de CC: batería LG Chem y LG Chem Prime al inversor

# <span id="page-46-0"></span>Conexión de la interfaz de respaldo (opcional)

Se debe instalar la interfaz de respaldo para que funcionen las baterías.

Al conectar la interfaz de respaldo con el inversor, utilice los siguientes tipos de cable:

- **CA**: cable 14–6 AWG
- **Comunicación**: 24 AWG (16-24 AWG), aislado de 600 V o CAT6
- **Alimentación de 12 V**:
	- a, Si la distancia entre el inversor y la interfaz de respaldo es menor que 15 m, utilice el cable de comunicación CAT6 (vea más arriba).
	- Si la distancia es mayor que 15 m, utilice un cable exclusivo con una sección transversal de 15 AWG o mayor.

Cómo conectar la interfaz de respaldo:

- 1. Conecte los cables de CA, comunicación y alimentación de 12 V a la interfaz de respaldo, como se explica en el manual de instalación proporcionado con la interfaz de respaldo.
- 2. Conecte el otro extremo del cable de CA al inversor, como se explica en Conexión [del inversor a la red de CA](#page-42-0) [en la página 42.](#page-42-0)
- 3. Abra la glándula de comunicación 1 en la parte inferior de la unidad de conexión.
- 4. Alimente el otro extremo de la glándula de comunicación a través de una de las aberturas de la glándula.
- 5. Quite el conector de 7 clavijas del puerto identificado para la **interfaz de respaldo** en la placa de comunicaciones.
- 6. Quite un puente de cortocircuito entre las entradas de **RSD-** y **RSD+**.
- 7. Conecte los conductores del cable de comunicación con el conector de 7 clavijas, como se muestra a continuación.

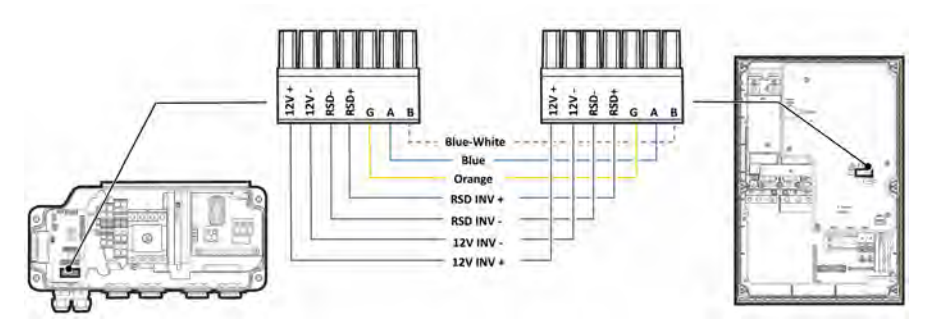

Figura 20: Conexión de la interfaz de respaldo

8. Cierre la glándula de comunicación 1 en un apriete de torque de 50 in-lb.

## Conexión del cargador Smart para vehículos eléctricos (opcional)

Al conectar el cargador Smart para vehículos eléctricos con el inversor, utilice los siguientes tipos de cable:

- **CA**: cable 14-4 AWG
- **Comunicación**: cable de par trenzado blindado de 5 hilos, 24 AWG (16-24 AWG), aislación de 600 V o CAT5

Cómo conectar el cargador Smart para vehículos eléctricos:

- 1. Conecte el cable de CA y el de comunicación al cargador Smart para vehículos eléctricos, como se explica en el manual de instalación proporcionado con el cargador Smart para vehículos eléctricos.
- 2. Pase el otro extremo del cable de CA por el conducto del cargador para vehículos eléctricos.
- 3. Conecte los conductores de los terminales de CA, como se muestra a continuación.

## solar edge

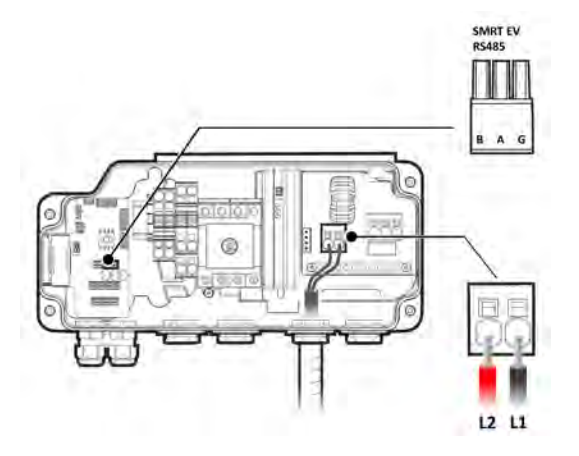

Figura 21: Conexión del cargador para vehículos eléctricos

- 4. Abra la glándula de comunicación 2 en la parte inferior de la unidad de conexión.
- 5. Alimente el otro extremo de la glándula de comunicación a través de una de las aberturas de la glándula.
- 6. Conecte el cable de comunicación con el conector de 3 clavijas identificado como SMRT EV RS485.
- 7. Asegúrese de que los tres interruptores DIP encima del conector estén en la posición hacia abajo (arriba para el protocolo RS485-2 de SolarEdge; abajo para el protocolo RS485-1 de Modbus).
- 8. Cierre la glándula de comunicación 2 a un apriete de torque de 50 in-lb.

# Instalación de la batería de 9 V

Se proporciona una batería de 9 V con el inversor para que este comience la producción en caso de falta de suministro.

- Cómo instalar la batería de 9 V:
- 1. Conecte el clip a presión a los contactos de la batería.
- 2. Inserte la batería en su soporte, en la unidad de conexión.

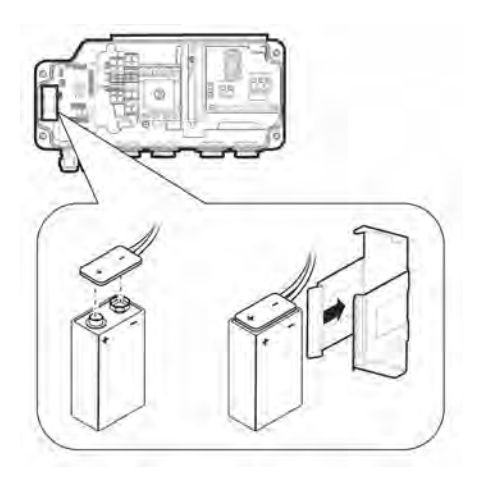

Figura 22: Instalación de la batería de 9 V

3. Cierre las tapas de la unidad de conexión con los tornillos Allen.

# Conexión de varios inversores a través de RS485

Antes de conectar varios inversores, asegúrese de que la versión de firmware de sus inversores admita esta característica. Para obtener más información, comuníquese con el servicio de asistencia de SolarEdge.

Puede agregar inversores a su sistema para aumentar la producción de energía de respaldo y en la red. Se pueden conectar hasta dos inversores monofásicos adicionales con tecnología HD-Wave o Energy Hub a un único inversor Energy Hub.

Si se instalan una batería e interfaz de respaldo, se debe conectar la salida de CA de los inversores adicionales a la interfaz de respaldo. Utilice un conmutador de potencia (CB-UPG-xx-01) que se puede comprar a SolarEdge. Para obtener más información, consulte la Guía de instalación de la interfaz de respaldo.

Si conecta varios inversores, utilice los siguientes tipos de cables:

- **Comunicación**: 24 AWG (16-24 AWG), aislado de 600 V o CAT6
- **RSD**
	- Si la distancia total entre los inversores y la interfaz de respaldo es de menos de 15 m, utilice el cable de comunicación CAT6 (consulte más arriba).
	- Si la distancia es mayor que 15 m, utilice un cable exclusivo con una sección transversal de 15 AWG o mayor.

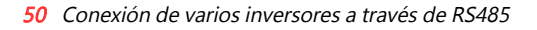

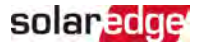

- Cómo conectar un inversor Energy Hub adicional:
- 1. Conecte el inversor principal a la interfaz de respaldo, como se explica en [Conexión](#page-46-0)  [de la interfaz de respaldo \(opcional\)](#page-46-0) [en la página 46](#page-46-0).
- 2. En ambos inversores, pase el cable de comunicación por la glándula de comunicación 2.
- 3. En el inversor secundario, conecte el cable al conector **RS485 del 2.° Inv.**

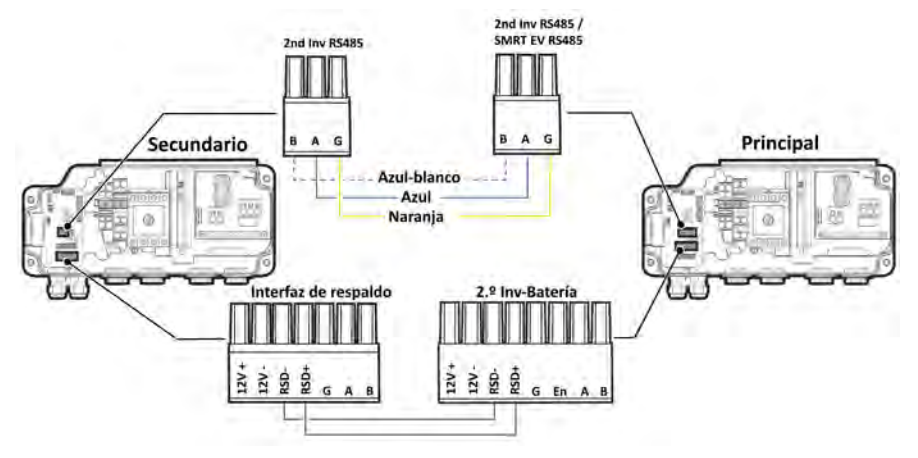

Figura 23: Conexión de dos inversores Energy Hub

- 4. En el inversor principal, conecte el cable al conector **RS485 del 2.º Inv.** o al conector **SMRT EV RS485**.
- 5. En el inversor principal, pase el cable RSD por la glándula de comunicación 2 y conéctelo al conector **2.º Inv.-batería**.
- 6. En el inversor secundario:
	- a. Pase el cable RSD por la glándula de comunicación 2.
	- b. Quite el conector de 7 clavijas del puerto identificado para la **interfaz de respaldo** en la placa de comunicaciones.
	- c. Quite un puente de cortocircuito entre las entradas de RSD- y RSD+.
	- d. Conecte el cable RSD a las entradas de RSD- y RSD+ en el conector de la **interfaz de respaldo**.
- 7. Tire de los cables suavemente para asegurarse de que estén conectados correctamente.
- 8. Cierre la glándula de comunicación a un apriete de torque de 50 in-lb.

### Cómo conectar un inversor HD-Wave adicional:

- 1. En el inversor HD-Wave, conecte un extremo del cable de comunicación al conector **RS485-1** en la placa de comunicaciones. Para obtener más información, consulte la Guía de instalación del inversor HD-Wave.
- 2. Pase el otro extremo del cable de comunicación por la glándula de comunicación 2 del inversor Energy Hub.
- 3. Conecte el cable con el conector **2.º Inv. RS485** en la placa de comunicaciones.
- 4. Tire de los cables suavemente para asegurarse de que estén conectados correctamente.
- 5. Cierre la glándula de comunicación a un apriete de torque de 50 in-lb.

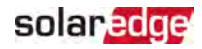

# Capítulo 6: Activación, puesta en marcha y configuración del sistema

Después de instalar el sistema de energía solar, es importante activarlo y ponerlo en marcha. La activación y puesta en marcha del sistema se realiza mediante la aplicación móvil SetApp del inversor.

Durante la activación y puesta en marcha, el inversor detecta y se comunica con todos los componentes conectados al sistema de energía solar, como optimizadores, dispositivos de comunicación periféricos y otros inversores vinculados. Al realizar la puesta en marcha, el usuario debe configurar los parámetros de la red y la información de tensión de respaldo (si se utiliza).

Antes de comenzar la activación y puesta en marcha, verifique que todas las piezas de comunicación estén correctamente conectadas. Para conocer las opciones de comunicación, consulte: [Configuración de comunicación con el portal de](#page-65-0)  [monitorización](#page-65-0) [en la página 65.](#page-65-0)

Antes de llegar a la planta, descargue la aplicación SetApp de SolarEdge en su dispositivo móvil desde Apple App Store o Google Play.

Antes de la activación y puesta en marcha, descargue la aplicación SetApp desde:

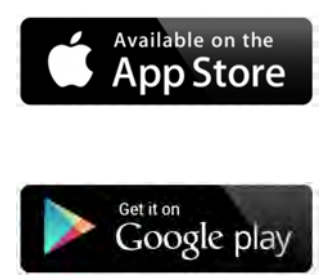

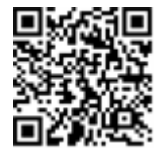

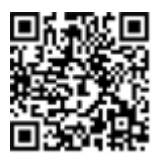

Para descargar SetApp, se requiere conexión a Internet, registro por única vez e inicio de sesión. No se requiere registro para utilizar SetApp.

# Paso 1: Activación de la instalación

Durante la activación del sistema, se crea una conexión Wi-Fi entre el dispositivo móvil y el inversor, y se actualiza el firmware del sistema.

### **Antes de la activación**

Descargue, regístrese (solo la primera vez) e inicie sesión en SetApp en su dispositivo móvil. Verifique que la aplicación esté actualizada a la última versión.  $\blacksquare$  Si corresponde, encienda todos los dispositivos (batería, medidor de energía, interfaz de respaldo) conectados al inversor, de modo que los dispositivos se puedan detectar automáticamente.

### Cómo activar el inversor:

- 1. Encienda el conmutador de potencia de CA en el panel de distribución principal.
- 2. Abra SetApp y siga las instrucciones en pantalla (escanee el código de barras del inversor, coloque el interruptor ON/OFF/P en la posición P durante 2 segundos y suéltelo).

SetApp crea una conexión Wi-Fi, se actualiza el firmware del inversor y se activa el inversor.

- 3. Luego de completar la activación, realice una de las siguientes acciones:
	- Seleccione **Conectar a otro dispositivo** para continuar la activación de inversores adicionales.
	- Seleccione **Iniciar la puesta en marcha** para el emparejamiento y otros ajustes de configuración del sistema.

## Paso 2: Puesta en marcha y configuración de la instalación

En esta sección se describe cómo utilizar los menús de SetApp para poner en marcha y configurar los ajustes del inversor.

Los menús pueden variar en la aplicación según el tipo de sistema.

### Cómo acceder a la pantalla de Puesta en marcha:

Realice una de las siguientes acciones:

- Durante la instalación por primera vez: al completar la activación, en SetApp, toque **Iniciar la puesta en marcha**.
- $\blacksquare$  Si el inversor ya se ha activado y puesto en marcha:
	- Si aún no está encendido, encienda la CA en el inversor encendiendo el conmutador de potencia en el panel de distribución principal.
	- Si aún no está encendido, coloque el interruptor de la unidad de conexión en la posición ON.
	- Si la interfaz de respaldo está instalada, encienda el conmutador de potencia del inversor en la interfaz de respaldo y asegúrese de que el interruptor ON/OFF correspondiente esté en la posición ON.

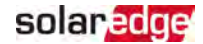

Abra SetApp y siga las instrucciones en pantalla (escanee el código QR del inversor, coloque el interruptor ON/OFF/P en la posición P durante 2 segundos y suéltelo).

El dispositivo móvil crea una conexión Wi-Fi con el inversor y muestra la pantalla principal Commissioning (Puesta en marcha).

### Configuración de país, red e idioma

El inversor debe configurarse con los ajustes adecuados para garantizar que cumpla con el código y las funciones de la red del país.

- 1. En la pantalla **Commissioning (Puesta en marcha)**, seleccione **Country & Grid (País y red)**.
- 2. En la lista desplegable **Country & Grid (País y red)**, seleccione la opción requerida y toque **Set Country & Grid (Configurar país y red)**.
- 3. En la lista desplegable **Language (Idioma)**, seleccione su idioma y toque **Set Language (Configurar idioma)**.

### Emparejamiento

- 1. En el menú **Commissioning (Puesta en marcha)**, seleccione **Pairing (Emparejamiento)**.
- 2. Toque **Start Pairing (Iniciar emparejamiento)**.
- 3. Cuando aparezca el mensaje Pairing Complete (Emparejamiento completo), comenzará el proceso de arranque del sistema:

Como el inversor está encendido, los optimizadores de potencia empiezan a producir corriente y el inversor empieza a convertir la CA.

### ¡ADVERTENCIA!

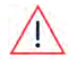

Al encender el interruptor ON/OFF/P del inversor, los cables de CC conducen alta tensión y los optimizadores de potencia ya no generan una salida segura.

### AVERTISSEMENT!

Après avoir mis l'interrupteur ON/OFF/P de l'onduleur monophasé sur ON, les câbles DC portent une haute tension et les optimiseurs de puissance ne génèrent plus la tension de sécurité.

Cuando el inversor empieza a convertir la corriente después de la conexión inicial a la CA, entra en un modo de activación hasta alcanzar la tensión de funcionamiento. El titileo del indicador LED verde del inversor indica este modo.

Cuando se alcanza la tensión de funcionamiento, el inversor entra en modo de Producción y produce corriente. El indicador LED verde del inversor continuamente iluminado indica este modo.

<span id="page-55-0"></span>4. Toque **OK (Aceptar)** para regresar al menú **Commissioning (Puesta en marcha)**.

## Comunicación

Los ajustes de comunicación se pueden configurar solo después de completar las conexiones de comunicación. Consulte [Configuración de comunicación con el portal de](#page-65-0)  [monitorización](#page-65-0) [en la página 65.](#page-65-0)

- Seleccione **Monitoring Communication (Monitorización de la comunicación)** para configurar la comunicación con el portal de monitorización.
- Seleccione **Site Communication (Comunicación en la planta)** para configurar la comunicación entre varios dispositivos SolarEdge o dispositivos externos no pertenecientes a SolarEdge, como baterías o registradores de datos. Para obtener más información, consulte [Configuración de la comunicación con otros dispositivos](#page-56-0) [en la página 56](#page-56-0) a continuación.

## Control de alimentación

Se podría desactivar la opción de Control de red. Al activarla, se abren opciones adicionales en el menú.

La opción Energy Manager (Administrador de energía) se utiliza para configurar la limitación de exportación de alimentación, como se describe en la Nota de aplicación técnica de limitación de exportación, disponible en el sitio web de SolarEdge en: [https://www.solaredge.com/sites/default/files/export\\_limitation\\_application\\_note\\_](https://www.solaredge.com/sites/default/files/export_limitation_application_note_NA.pdf) [NA.pdf](https://www.solaredge.com/sites/default/files/export_limitation_application_note_NA.pdf).

Para obtener un diagrama P(Q), consulte:

[https://www.solaredge.com/sites/default/files/application\\_note\\_p\\_q\\_diagram\\_of\\_se\\_](https://www.solaredge.com/sites/default/files/application_note_p_q_diagram_of_se_inverters_en_and_na.pdf) inverters en and na.pdf.

**NOTA** 

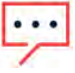

Los inversores SolarEdge con funcionalidad de "asistencia de red" (como se indica en la etiqueta de certificación del inversor) cumplen con el Suplemento A de UL 1741. La funcionalidad está integrada en el inversor y no se requiere ningún dispositivo externo adicional.

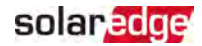

# Paso 3: Verificación de la correcta activación y puesta en marcha

- 1. Seleccione **Information (Información)** y verifique que se hayan instalado las versiones de firmware correctas en cada inversor.
- 2. Seleccione **Status (Estado)** y verifique que el inversor esté funcionando y produciendo energía.
- 3. Verifique que las configuraciones adicionales se hayan establecido correctamente al mirar las pantallas de Estado relevantes.
- 4. Verifique que el indicador LED verde del inversor esté continuamente iluminado.

Su sistema de recolección de energía SolarEdge ahora está operativo.

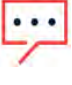

### NOTA IMPORTANTE

La puesta en marcha se debe realizar en plena luz del día.

NOTA

En la etapa previa a la puesta en marcha de varios inversores, se deberá poner en marcha a cada uno de forma individual.

# <span id="page-56-0"></span>Configuración de la comunicación con otros dispositivos

Si los dispositivos anteriores no se detectaron automáticamente durante la activación del sistema, configúrelos como se explica a continuación.

Cómo configurar la comunicación con la batería:

1. Ejecute SetApp y seleccione Commissioning (Puesta en marcha) > Site Communication (Comunicación en la planta).

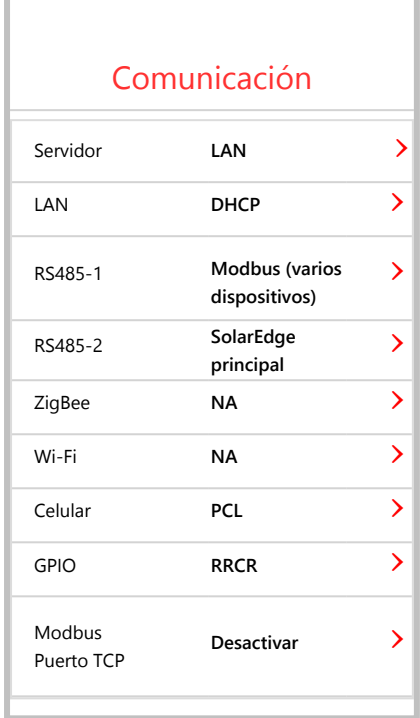

- 2. En la pantalla Site Communication (Comunicación en la planta), seleccione RS485- 1 > Protocol (Protocolo) > Modbus (Multi-Device) (Modbus [varios dispositivos]).
- 3. Regrese a la pantalla anterior y seleccione Add Modbus Device (Agregar dispositivo Modbus) > Battery (Batería).
- 4. Si se instala una segunda batería LG Chem Prime:
	- a. Seleccione Add Modbus Device (Agregar dispositivo Modbus) > Battery (Batería) nuevamente.

Inversor Energy Hub monofásico con Prism Technology MAN-01-00671-1.5

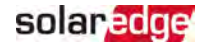

- b. Configure **Device ID (Identificación del dispositivo)** en **14**.
- 5. Verifique la información de la batería al seleccionar Battery 1 (Batería 1) > Battery Information (Información de la batería).

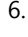

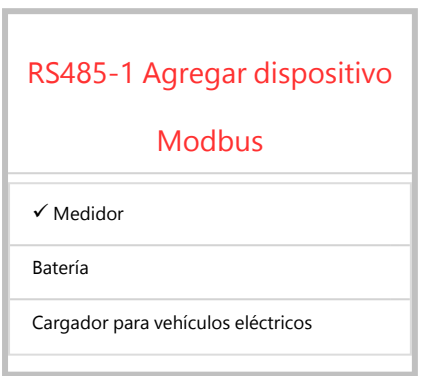

#### 7.

8.

- a.
- b.
- c.

Cómo configurar la comunicación con el medidor de energía:

Si configura la comunicación con el medidor antes que con la batería, primero realice los pasos 1 a 3 anteriores. Luego, continúe con los siguientes pasos.

Si la interfaz de respaldo se instala como parte de su sistema, configure el medidor de la interfaz de respaldo como se describe a continuación.

- 1. En la pantalla RS485-1, seleccione Add Modbus Device (Agregar dispositivo Modbus) > Meter (Medidor).
- 2. Configure la CT Rating (Calificación del CT) del medidor de energía de acuerdo con las especificaciones del CT. Si el valor de la calificación del CT regresa a 0, verifique la comunicación con el CT.
- 3. Seleccione Meter 2 (Medidor 12) > Meter Function (Función del medidor) > Export+Import (Exportar+Importar) (E+I).

Cómo configurar la comunicación con el cargador Smart para vehículos eléctricos

- 1. Acceda a SetApp y seleccione Commissioning (Puesta en marcha) > Site Communication (Comunicación en la planta).
- 2. Configure el inversor Energy Hub como principal al seleccionar **RS485-2 > Protocol (Protocolo) > SolarEdge > SolarEdge Leader (SolarEdge principal)**.
- 3. Configure el cargador Smart para vehículos eléctricos como secundario al seleccionar **RS485-2 > Protocol (Protocolo) > Follower Detect (Detección de secundario)**.

# Realización de una prueba automática de la batería

Realice una prueba automática de la batería para verificar la funcionalidad de carga y descarga de la batería.

- Cómo realizar una prueba automática de la batería:
- 1. Asegúrese de que el interruptor del conmutador de potencia de la batería esté en la posición ON (Encendido).
- 2. Coloque el interruptor ON/OFF/P del inversor en la posición ON (Encendido).

Inversor Energy Hub monofásico con Prism Technology MAN-01-00671-1.5

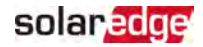

- 3. En SetApp, seleccione **Commissioning (Puesta en marcha) > Maintenance (Mantenimiento) > Diagnostics (Diagnóstico) > Self-Test (Prueba automática) > Battery Self-Test (Prueba automática de la batería) > Run Test (Realizar prueba)**.
- 4. Espere que se completen todas las pruebas y verifique los resultados en la tabla de resumen.

Si alguna de las pruebas ha fallado, consulte la siguiente tabla para obtener posibles soluciones:

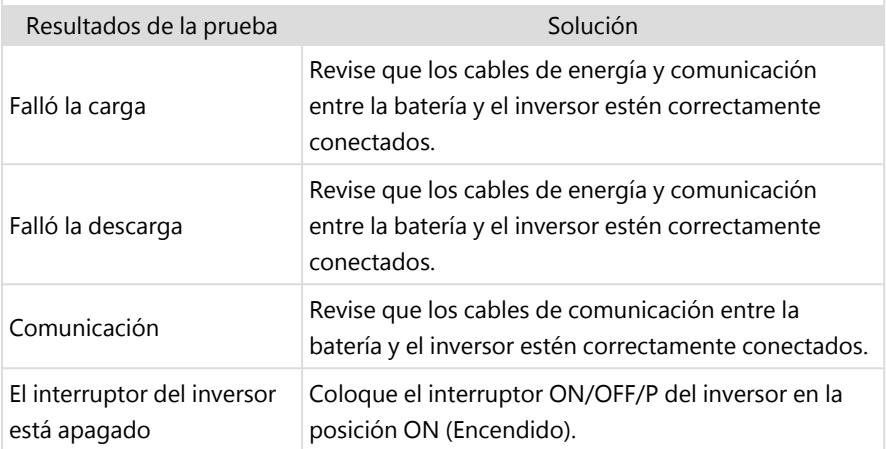

- Cómo visualizar los últimos resultados de prueba:
- Seleccione **Commissioning (Puesta en marcha) > Maintenance (Mantenimiento) > Diagnostics (Diagnóstico) > Self-Test (Prueba automática) > Battery Self-Test (Prueba automática de la batería) > Show Last Results (Mostrar últimos resultados)**.

# Habilitación de aplicaciones StorEdge

En esta sección se describe cómo configurar su sistema para utilizar las aplicaciones StorEdge.

Antes de habilitar las aplicaciones StorEdge, ejecute una prueba automática de la batería, como se describe anteriormente.

### Aplicaciones de energía de respaldo

La energía producida se almacena en la batería que se utilizará durante la falta de suministro. Ante la falta de tensión en la red, la interfaz de respaldo automáticamente cambia al modo de respaldo y se desconecta de la red mientras el inversor Energy Hub suministra energía a las cargas con respaldo. Esta aplicación requiere una conexión a la interfaz de respaldo y a las cargas con respaldo (preseleccionadas o de toda la casa). La aplicación se puede utilizar de dos maneras:

- **Solo de respaldo**: la energía almacenada en la batería se descarga solo para energía de respaldo, es decir, cuando no hay energía de la red
- **De respaldo con gestión Smart Energy**: se utiliza parte de la energía de la batería para energía de respaldo y el resto para maximizar las aplicaciones de autoconsumo (MSC) o de programación del perfil de carga/descarga (para arbitraje de tiempo de uso).

La aplicación de respaldo se puede utilizar independientemente de que los módulos fotovoltaicos estén instalados en la planta. La función de respaldo está deshabilitada de forma predeterminada y se puede habilitar en la aplicación solo conectada a la red si el respaldo no es necesario.

Para comenzar a utilizar aplicaciones StorEdge, primero debe habilitar la funcionalidad de Configuración de respaldo (deshabilitada de forma predeterminada). Si la Configuración de respaldo está deshabilitada, el sistema utilizará la energía de la batería en los siguientes casos:

- Si la producción fotovoltaica no es suficiente en MSC
- Si se utiliza uno de los perfiles de carga/descarga que exigen la descarga de la batería

Sin embargo, la energía almacenada no se utilizará para respaldo de las cargas en caso de falta de suministro.

- Cómo activar la configuración de respaldo:
- Abra SetApp y seleccione **Commissioning (Puesta en marcha) > Power Control (Control de alimentación) > Energy Manager (Administrador de energía) > Backup Configuration (Configuración de respaldo) > Backup (Respaldo) > Enable (Habilitar)**.

Una vez que se activa la configuración de respaldo, la interfaz de respaldo se configura automáticamente.

- Cómo habilitar una aplicación StorEdge:
- 1. Seleccione **Power Control (Control de alimentación) > Energy Manager (Administrador de energía) > Energy Control (Control de energía)**.
- 2. Seleccione una de las siguientes aplicaciones:

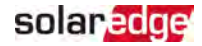

- **Backup only (Solo de respaldo)**: configure el sistema para suministrar energía a las cargas con respaldo solo en caso de falta de suministro.
- **Time of use (Tiempo de uso)**: configure un perfil de carga/descarga y el nivel de carga de CA de la batería.
- **Maximum Self Consumption (MSC) (Autoconsumo máximo [MSC])**: configure el sistema para maximizar el autoconsumo y, luego, el nivel de energía almacenada que se reservará para respaldo.

# Informe y monitorización de datos de instalación

Para monitorear la planta es necesario conectar el inversor al portal de monitorización mediante alguna de las opciones de cableado o inalámbricas que ofrece SolarEdge. Consulte [Configuración de comunicación con el portal de monitorización](#page-65-0) [en la página](#page-65-0)  [65](#page-65-0).

### El portal de monitorización

El portal de monitorización ofrece mayor monitorización del rendimiento fotovoltaico y garantía del rendimiento del inversor a través de detección inmediata de fallas y alertas a nivel del panel, de la cadena y del sistema.

Al utilizar el portal, usted puede hacer lo siguiente:

- Ver el rendimiento más reciente de componentes específicos.
- Encontrar componentes de bajo rendimiento, como paneles, al comparar su rendimiento con el de otros componentes del mismo tipo.
- Precisar la ubicación de los componentes con alertas mediante el layout físico.

El portal de monitorización permite acceder a la información de la planta, incluida la información actualizada que se observa en una vista física o lógica:

- Layout lógico: muestra un diseño de árbol esquemático de los componentes en el sistema, como inversores, optimizadores de potencia, cadenas, paneles, medidores y sensores, así como su conectividad eléctrica. Esta vista permite ver los paneles que están conectados en cada cadena, las cadenas que están conectadas a cada inversor, etc.
- **Layout físico**: ofrece una vista aérea de la ubicación real de los paneles en la planta, y permite precisar problemas en la ubicación exacta de cada panel en un mapa virtual de la planta.

Si usted no informa el mapeo de los optimizadores de potencia instalados, el portal de monitorización mostrará el layout lógico que indique los optimizadores de potencia que estén conectados a cada inversor, pero no mostrará las cadenas ni la ubicación física de los optimizadores de potencia.

El portal de monitorización incluye un sistema de ayuda integrado que lo guiará en la funcionalidad de monitorización.

Para obtener más información, consulte [https://www.solaredge.com/products/pv-monitoring#/.](https://www.solaredge.com/products/pv-monitoring#/)

## Creación de layout lógico y físico mediante información de instalación

Para ver un layout lógico, inserte el número de serie del inversor en la nueva planta creada en el portal de monitorización. Cuando se establece la comunicación entre el inversor y el servidor de monitorización, se muestra el layout lógico.

Para ver un layout físico, debe trazar en un mapa las ubicaciones de los optimizadores de potencia instalados. Para trazar las ubicaciones en un mapa, utilice uno de los métodos descritos en las siguientes secciones.

### **Designer**

Designer recomienda la selección de inversor y optimizador de potencia según el tamaño de la planta y permite generar informes. Usted puede crear un proyecto en Designer y exportar el diseño de la planta con el diseño de cadena en el portal de monitorización.

Para obtener más información, consulte <https://www.solaredge.com/products/installer-tools/designer#/>.

### Aplicación Mapper

Utilice la aplicación Mapper de los teléfonos inteligentes para escanear los códigos de barras 2D del optimizador de potencia y del inversor, y

crear un mapa virtual de una planta fotovoltaica para una monitorización mejorada y un mantenimiento más sencillo.

### Mapper

- Simple registro en el lugar de los nuevos sistemas.
- Creación, edición y verificación del layout físico del sistema.
- Escaneo y asignación del número de serie del optimizador de potencia al panel correcto en el layout físico del sistema.

Para obtener información detallada, consulte los videos de demostración de Mapper:

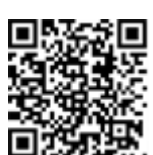

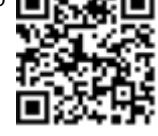

- 64 Informe y monitorización de datos de instalación
- Cómo crear nuevas plantas con la [aplicación](https://www.youtube.com/watch?v=NM4FbleGNUc) móvil Mapper
- Cómo trazar las [ubicaciones](https://www.youtube.com/watch?v=JbriIDSrsOQ) de las plantas existentes con la [aplicación](https://www.youtube.com/watch?v=JbriIDSrsOQ) móvil Mapper

### Editor de layout físico

- 1. Si usted es instalador registrado, acceda a la página de creación de la planta del portal de monitorización en [https://monitoring.solaredge.com/solaredge](https://monitoring.solaredge.com/solaredge-web/p/home#createSites)[web/p/home#createSites.](https://monitoring.solaredge.com/solaredge-web/p/home#createSites) Si aún no se ha registrado, visite [https://monitoring.solaredge.com/solaredge](https://monitoringpublic.solaredge.com/solaredge-web/p/createSelfNewInstaller?locale=en_US)[web/p/createSelfNewInstaller.](https://monitoringpublic.solaredge.com/solaredge-web/p/createSelfNewInstaller?locale=en_US)
- 2. Complete toda la información requerida en pantalla, que incluye información sobre su instalación, así como datos sobre su mapeo lógico y físico.

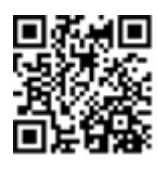

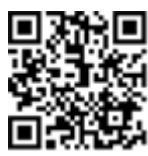

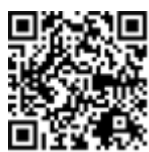

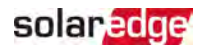

# <span id="page-65-0"></span>Capítulo 7: Configuración de comunicación con el portal de monitorización

El inversor envía la siguiente información al portal de monitorización:

- Información del optimizador de potencia recibida a través de los cables de CC (circuito de salida fotovoltaica)
- Información del inversor
- Información de cualquier otro dispositivo conectado

En este capítulo se describe el modo de configurar la comunicación entre lo siguiente:

- El inversor y el portal de monitorización a través de Internet (por cable/inalámbrica)
- Varios inversores para una configuración principal-secundario

No se requiere configurar la comunicación para la recolección de energía; sin embargo, es necesario para utilizar el portal de monitorización.

### ¡PRECAUCIÓN!

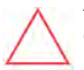

Al conectar los cables de comunicación, asegúrese de que el interruptor ON/OFF/P en la unidad de conexión esté apagado y que la CA esté apagada.

Al configurar los parámetros de comunicación, asegúrese de que el interruptor ON/OFF/P en la unidad de conexión esté apagado y que la CA esté encendida.

### ATTENTION!

Lors de la connexion des câbles de communication, assurez-vous que l'interrupteur MARCHE/ARRÊT à la base de l'onduleur soit en position ARRÊT, et le CA est en position ARRÊT. Lors de la configuration des paramètres de communication, assurez-vous que l'interrupteur MARCHE/ARRÊT soit en position ARRÊT, et le CA est en position MARCHE.

# Opciones de comunicación

Los siguientes tipos de comunicación se pueden utilizar para transferir la información monitoreada desde el inversor hacia el portal de monitorización.

Solo se admiten los productos de comunicación que ofrece SolarEdge.

### Ethernet

Ethernet se utiliza para la conexión LAN.

# RS485

RS485 se utiliza para la conexión de varios dispositivos SolarEdge en el mismo bus en una configuración principal-secundario. RS485 también se utiliza como interfaz para dispositivos externos, como medidores y registradores de datos de terceros.

## Gateway inalámbrico, repetidores inalámbricos

El gateway inalámbrico recoge datos del inversor mediante una conexión Wi-Fi exclusiva, y se conecta al portal de monitorización con la ayuda de un router doméstico. Los repetidores inalámbricos amplían el rango de señal de Wi-Fi entre el gateway inalámbrico y el inversor. El gateway inalámbrico y los repetidores inalámbricos se pueden adquirir por separado en SolarEdge. Para obtener más información, consulte

[https://www.solaredge.com/sites/default/files/se-wireless-gateway-wireless-repeater](https://www.solaredge.com/sites/default/files/se-wireless-gateway-wireless-repeater-installation-guide.pdf)[installation-guide.pdf](https://www.solaredge.com/sites/default/files/se-wireless-gateway-wireless-repeater-installation-guide.pdf).

# Celular

La opción de comunicación inalámbrica permite utilizar la conexión de celular para conectar uno o varios dispositivos (según el plan de datos utilizado) al portal de monitorización.

La tarjeta para telefonía móvil se proporciona con un manual de usuario que debe revisarse antes de la conexión. Consulte

[https://www.solaredge.com/sites/default/files/se-cellular-plug-in-for](https://www.solaredge.com/sites/default/files/se-cellular-plug-in-for-inverters-with-setapp-installation-guide.pdf)[inverters-with-setapp-installation-guide.pdf](https://www.solaredge.com/sites/default/files/se-cellular-plug-in-for-inverters-with-setapp-installation-guide.pdf)

# **ZigBee**

Esta opción permite la conexión inalámbrica a uno o varios productos Smart Energy, que desvían automáticamente la energía fotovoltaica a los electrodomésticos.

Las conexiones ZigBee de Smart Energy requieren una tarjeta ZigBee y una antena externa, disponible en SolarEdge.

La tarjeta ZigBee para Smart Energy se proporciona con una guía de instalación que debe revisarse antes de la conexión. Consulte [https://www.solaredge.com/sites/default/files/se-zigbee-plug-in-for](https://www.solaredge.com/sites/default/files/se-zigbee-plug-in-for-setapp-installation-guide.pdf)[setapp-installation-guide.pdf](https://www.solaredge.com/sites/default/files/se-zigbee-plug-in-for-setapp-installation-guide.pdf)

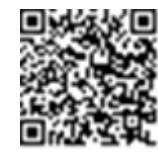

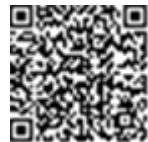

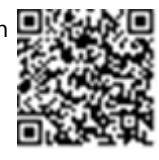

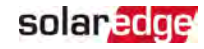

# Conectores de comunicación

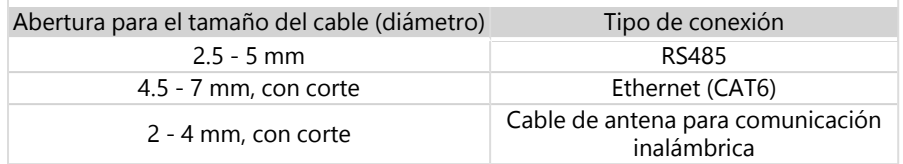

La placa de comunicaciones tiene los siguientes conectores:

- Bloque de terminales RJ45 estándar para conexión Ethernet
- USB
- Conector RS485

La antena de Wi-Fi, ZigBee o las tarjetas para telefonía móvil de SolarEdge pueden conectarse a la placa de comunicaciones para lograr una conexión inalámbrica opcional.

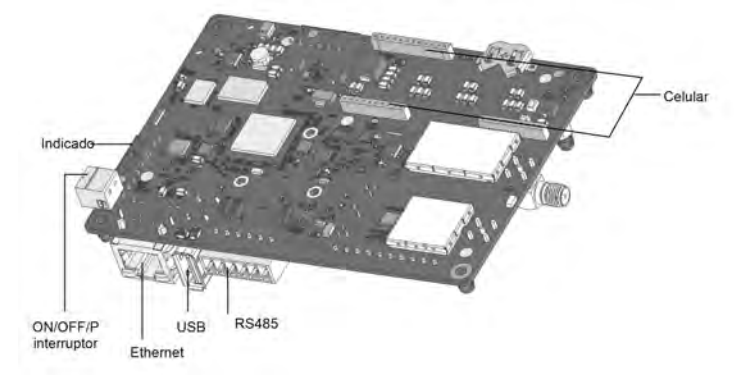

Figura 24: Conectores de la placa de comunicaciones

# <span id="page-67-0"></span>Cómo quitar la tapa del inversor

### Cómo quitar la tapa del inversor

- 1. Apague el conmutador de potencia de CA en el panel de distribución principal.
- 2. Apague el interruptor ON/OFF/P del inversor y espere 5 minutos para que se descarguen los capacitores internos.
- 3. Retire los tornillos Allen de la tapa del inversor y jale cuidadosamente de la tapa de forma horizontal antes de bajarla.
- 4. Abra la tapa del inversor.

Inversor Energy Hub monofásico con Prism Technology MAN-01-00671-1.5

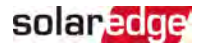

#### ¡PRECAUCIÓN!

Al quitar la tapa del inversor, asegúrese de no dañar los componentes internos. SolarEdge no se responsabilizará por ningún daño que sufran los componentes por quitar la tapa de forma imprudente.

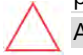

### ATTENTION!

Lors du retrait du couvercle, assurez-vous de ne pas endommager les composants internes. SolarEdge ne peut être tenue pour responsable des composants endommagés à la suite d'une imprudence dans le retrait du couvercle.

# Cómo quitar la tapa de la unidad de seguridad de CC

- 1. Apague el conmutador de potencia de CA en el panel de distribución principal y el interruptor de seguridad (si corresponde).
- 2. Abra la tapa de la unidad de seguridad de CC: retire los cuatro tornillos Allen y quite la tapa.

#### ¡PRECAUCIÓN!

Al quitar la tapa de la unidad de seguridad de CC, asegúrese de no dañar los componentes internos. SolarEdge no se responsabilizará por ningún daño que sufran los componentes por quitar la tapa de forma imprudente.

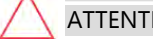

ATTENTION!

Lors du retrait du couvercle, assurez-vous de ne pas endommager les composants internes. SolarEdge ne peut être tenue pour responsable des composants endommagés à la suite d'une imprudence dans le retrait du couvercle.

# Creación de una conexión Ethernet (LAN)

Esta opción de comunicación permite utilizar una conexión Ethernet para conectar el inversor al portal de monitorización a través de LAN.

### Capítulo 7: Configuración de comunicación con el portal de monitorización 69

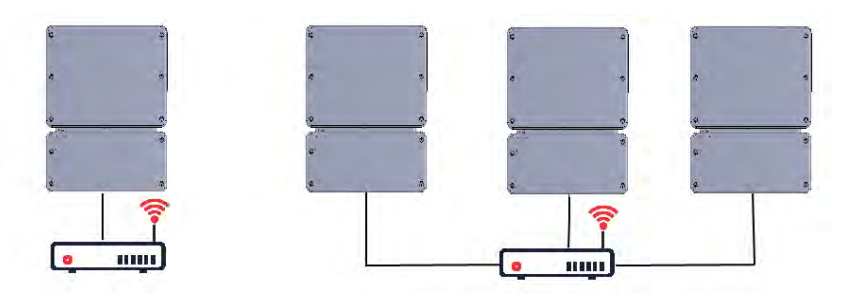

Especificaciones del cable Ethernet:

- Tipo de cable: cable Ethernet CAT6 blindado
- Distancia máxima entre el inversorSMI y el router: 100 m/330 ft.

#### NOTA

Si se utiliza un cable de más de 10 m/33 ft de largo en áreas donde existe riesgo de sobretensiones inducidas por

relámpagos, se recomienda usar dispositivos de protección

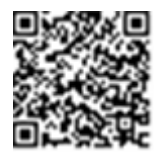

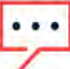

contra sobretensión externa.

Para obtener detalles, consulte:

[https://www.solaredge.com/sites/default/files/overvoltage\\_surge\\_protection\\_](https://www.solaredge.com/sites/default/files/overvoltage_surge_protection_na.pdf) [na.pdf](https://www.solaredge.com/sites/default/files/overvoltage_surge_protection_na.pdf).

### Cómo conectar el cable Ethernet:

- 1. Quite las tapas del inversor como se describe anteriormente.
- 2. Abra la glándula de comunicación 1

### ¡PRECAUCIÓN!

La glándula incluye un accesorio impermeable de caucho, que se debe usar para garantizar un sellado correcto.

### **ATTENTION!**

Le cote interne du gland contient une rondelle qui doit être utilisée pour une bonne étancheïté.

- 3. Quite la junta de plástico de una de las aberturas grandes.
- 4. Quite el accesorio de caucho de la glándula e inserte el cable CAT6 a través de la glándula y a través de la abertura de la glándula en el inversor.
- 5. Inserte el cable a través de la abertura en la unidad de conexión hacia la placa de comunicaciones.
- 6. Empuje el cable para insertarlo en la abertura de corte del accesorio de caucho.

Los cables estándar CAT6 tienen ocho conductores (cuatro pares trenzados), como se indica en el diagrama a continuación. Los colores de los conductores pueden variar de un cable a otro. Puede utilizar normas de cableado estándar, siempre que ambos lados del cable tengan la misma distribución de terminales y codificación por colores.

solaredge

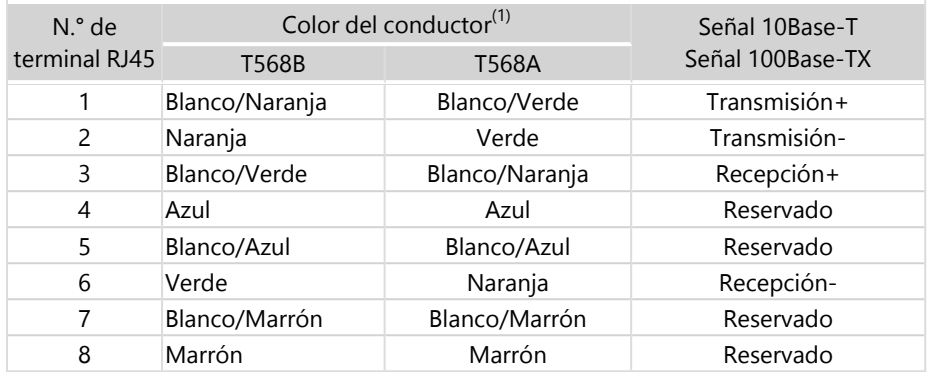

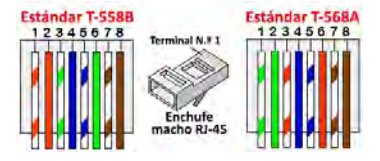

Figura 25: Cableado estándar

- <span id="page-70-0"></span>7. Utilice un cable preengarzado para conectarlo a través de la glándula de comunicación 1 al conector RJ45 en la placa de comunicaciones del inversor o, si utiliza un carrete de cable, conecte de la siguiente manera:
	- a. Pase el cable a través de la glándula.
	- b. Quite el aislamiento externo del cable con una engarzadora o un cortacables y deje los ocho conductores expuestos.
	- c. Inserte los ocho conductores en un conector RJ45 (consulte [Figura 25](#page-70-0)).
	- d. Utilice a una engarzadora para engarzar el conector.
	- e. Conecte el conector Ethernet al puerto RJ45 en la placa de comunicaciones (consulte [Figura 24](#page-67-0)).

<sup>(1)</sup>La conexión del inversor no admite el cambio de polaridad RX/TX. La compatibilidad de los cables Ethernet cruzados depende de las capacidades del interruptor.

- 8. En el lado del interruptor/router, utilice un cable preengarzado o una engarzadora para preparar un conector de comunicaciones RJ45: inserte los ocho conductores en un conector RJ45 en el mismo orden indicado arriba.
- 9. Conecte el conector RJ45 del cable al puerto RJ45 del interruptor o router de Ethernet.

Puede conectar más de un inversor al mismo interruptor/router o a diferentes interruptores/routers, según sea necesario. Cada inversor envía sus datos monitoreados de manera independiente al portal de monitorización SolarEdge.

- 10. El inversor se configura de forma predeterminada en LAN.
	- a. Asegúrese de que el interruptor ON/OFF/P esté apagado.
	- b. Encienda la CA en el inversor encendiendo el conmutador de potencia en el panel de distribución principal.
	- c. Encienda la unidad de conexión.

### ¡ADVERTENCIA!

PELIGRO DE DESCARGA ELÉCTRICA. No toque los conductores no aislados cuando quite la tapa del inversorSMI.

d. Configure la conexión como se describe en [Comunicación](#page-55-0) [en la página 55.](#page-55-0)

### NOTA

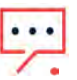

- Si su red tiene un cortafuegos, es posible que deba configurarlo para habilitar la conexión a la siguiente dirección:
- Dirección de destino: prodssl.solaredge.com
- Puerto TCP: 443 (para datos entrantes y salientes)
- 11. Verifique la conexión como se describe en [Verificación de la conexión](#page-71-0) en la página [71.](#page-71-0)

# <span id="page-71-0"></span>Verificación de la conexión

Después de conectar y configurar una opción de comunicación, realice los siguientes pasos para verificar que la conexión con el portal de monitorización se haya establecido con éxito.

- 1. Acceda a SetApp y seleccione **Commissioning (Puesta en marcha) > Status (Estado)**.
- 2. En la sección Summary (Resumen), en **Server Comm. (Comunicación del servidor)**, asegúrese de que **S\_OK** se muestre junto con la opción de comunicación seleccionada.
#### 72 Verificación de la conexión

- solar <mark>êdge</mark>
- 3. Desplácese hacia abajo hasta la sección **Communication (Comunicación)** y verifique que las opciones de comunicación estén como se requiere.

# Apéndice A: Errores y solución de problemas

En este capítulo se describe cómo solucionar problemas generales del sistema. Para obtener más asistencia, comuníquese con el servicio de asistencia de SolarEdge.

## Identificación de errores

Los errores pueden indicarse en diversas interfaces del sistema: en el panel inferior del inversor, un indicador LED rojo indica un error. En el portal de monitorización y SetApp, los errores se muestran con códigos.

Para obtener más información sobre los códigos mostrados para mensajes de error y advertencia, consulte [https://www.solaredge.com/sites/default/files/troubleshooting\\_for\\_se\\_](https://www.solaredge.com/sites/default/files/troubleshooting_for_se_inverter_insallation_guide_addendum_na.pdf)

inverter\_insallation\_quide\_addendum\_na.pdf. En este documento se describen los errores que aparecen en SetApp, en el portal de

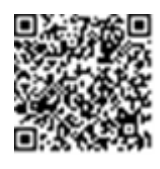

monitorización y en la pantalla LCD (para inversores con LCD). Para identificar los tipos de errores, utilice los métodos descritos a continuación.

- Cómo identificar el tipo de error mediante indicadores LED del inversor:
- 1. Coloque el interruptor ON/OFF/P en la posición **P** durante **2 segundos** y suéltelo.
- 2. Observe las luces de los indicadores LED y utilice la siguiente tabla para identificar el tipo de error. Para obtener más información, consulte <https://www.solaredge.com/us/leds>.

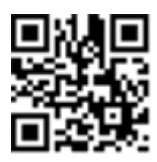

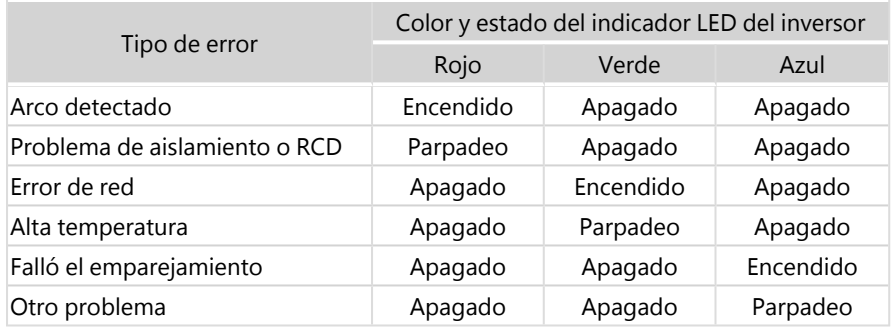

- Cómo identificar el tipo de error mediante el portal de monitorización:
- 1. Abra el tablero de control de la planta y haga clic en el ícono **Layout**.
- 2. Haga clic con el botón derecho en el inversor y seleccione **Info** en el menú. Se

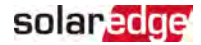

mostrará la ventana de detalles del inversor.

3. Haga clic en la pestaña **Errors (Errores)**. Se mostrará la lista.

## Inversor Energy Hub: Solución de problemas

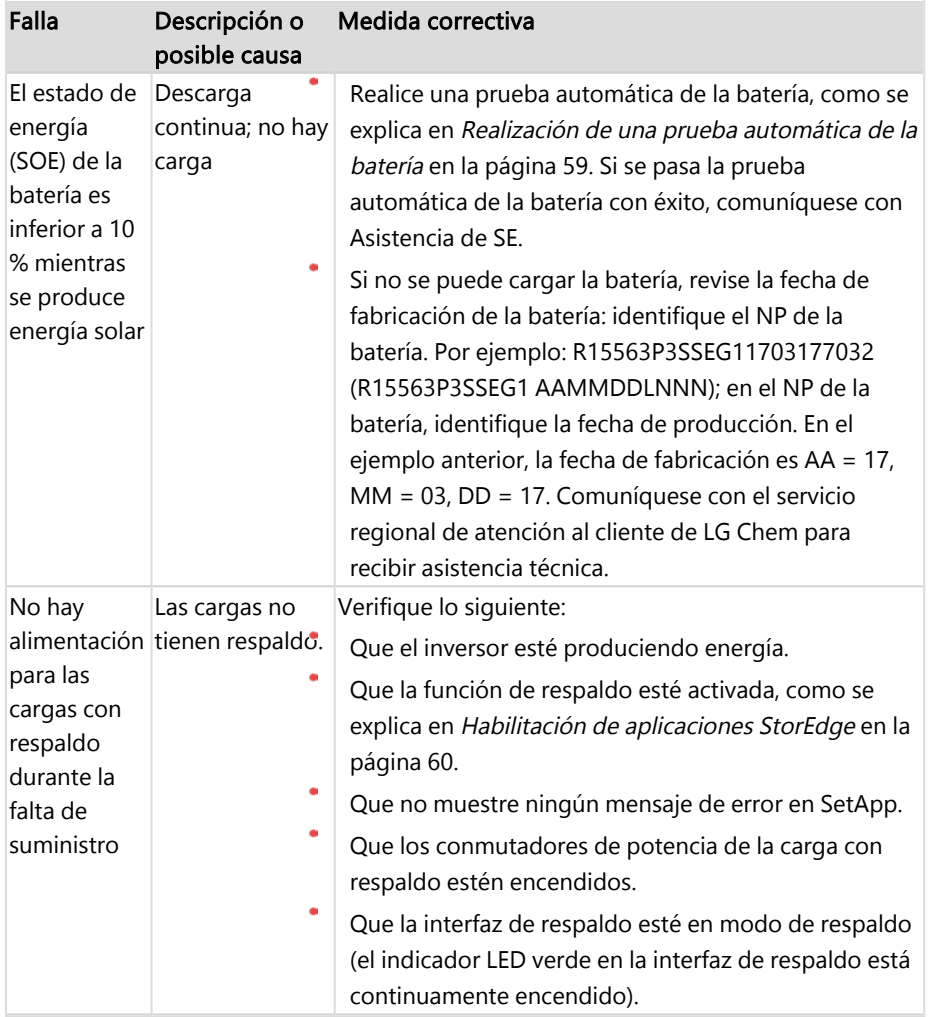

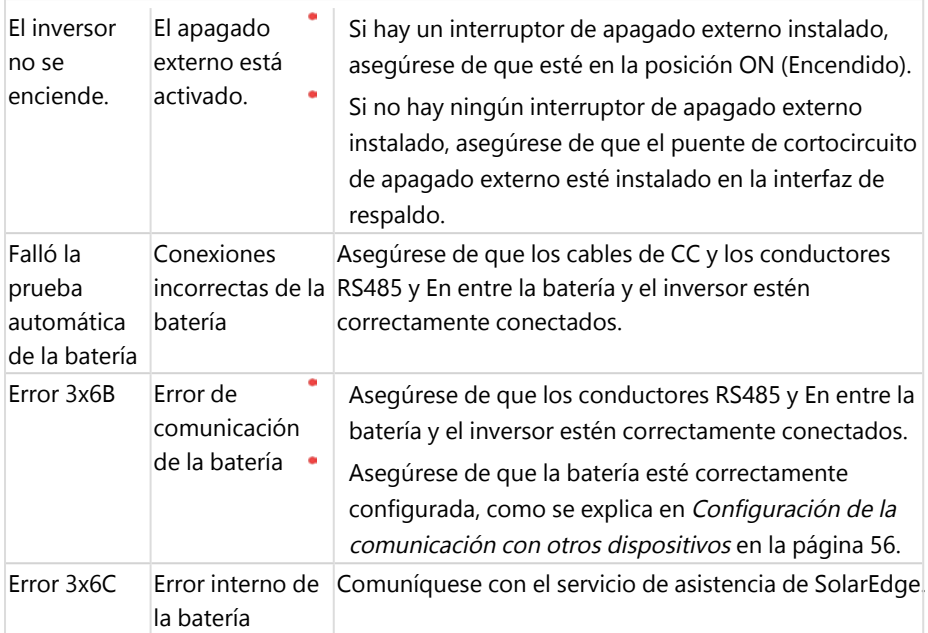

## Solución de problemas de comunicación

#### Solución de problemas de comunicación de Ethernet (LAN)

Los posibles errores y su solución se detallan en la siguiente tabla:

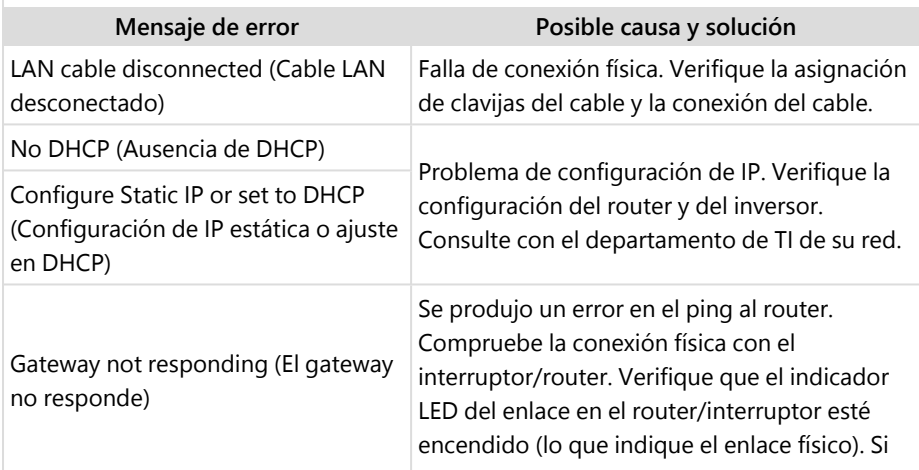

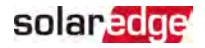

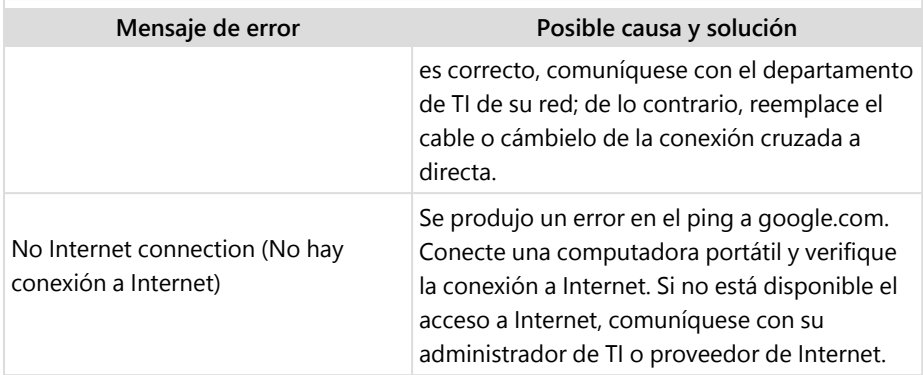

#### Solución de problemas de comunicación de RS485

- Si aparece el mensaje **RS485 Leader Not Found (RS485 principal no encontrado)** en la pantalla de estado, compruebe las conexiones con el dispositivo principal y repárelas si es necesario.
- Si después de la detección del secundario, la cantidad de secundarios que se muestra para el principal en **RS485-** > **Follower Detect (Detección de secundario)** es inferior a la cantidad real de secundarios, consulte la siguiente nota de aplicación técnica para identificar los secundarios faltantes y solucionar los problemas de conectividad: [https://www.solaredge.com/sites/default/files/troubleshooting\\_](https://www.solaredge.com/sites/default/files/troubleshooting_undetected_RS485_devices.pdf) [undetected\\_RS485\\_devices.pdf](https://www.solaredge.com/sites/default/files/troubleshooting_undetected_RS485_devices.pdf)

#### Solución de problemas adicionales

- 1. Verifique que el módem o concentrador/router funcione correctamente.
- 2. Compruebe que la conexión al conector interno en la placa de comunicaciones se haya realizado correctamente.
- 3. Verifique que la opción de comunicación esté bien configurada.
- 4. Utilice un método independiente del dispositivo SolarEdge para verificar si la red y el módem funcionan correctamente. Por ejemplo, conecte una computadora portátil al router de Ethernet y luego a Internet.
- 5. Verifique si un cortafuegos u otro tipo de filtro de la red está bloqueando la comunicación.

## Solución de problemas del optimizador de potencia

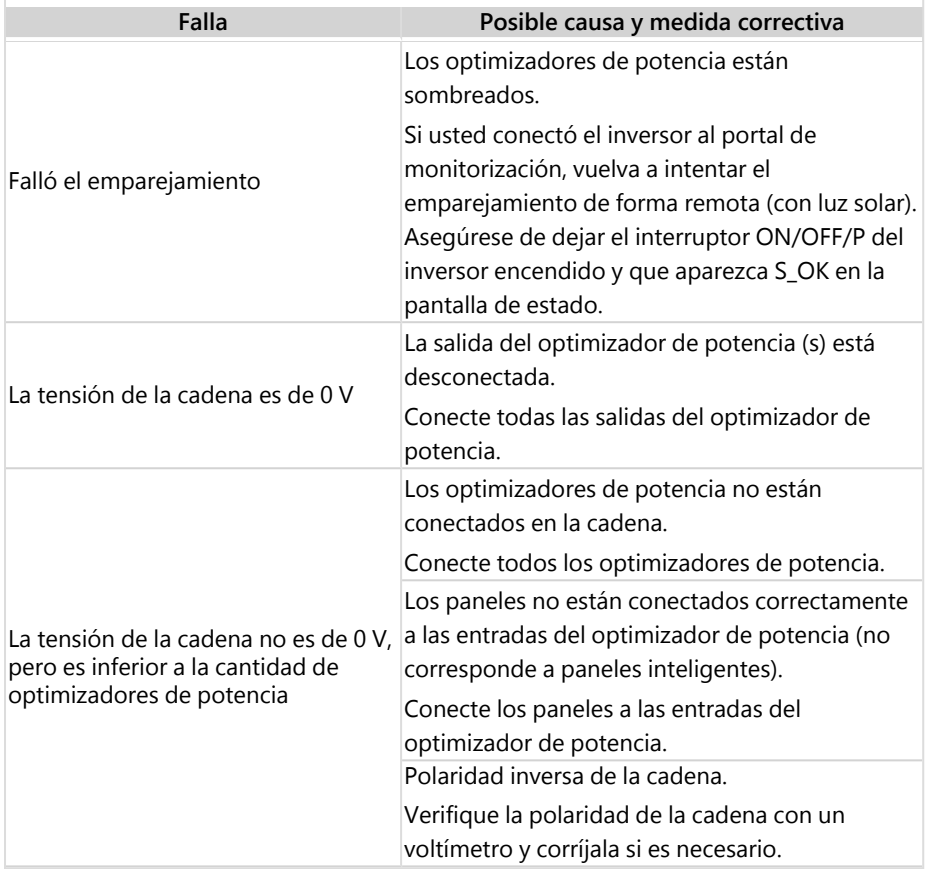

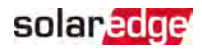

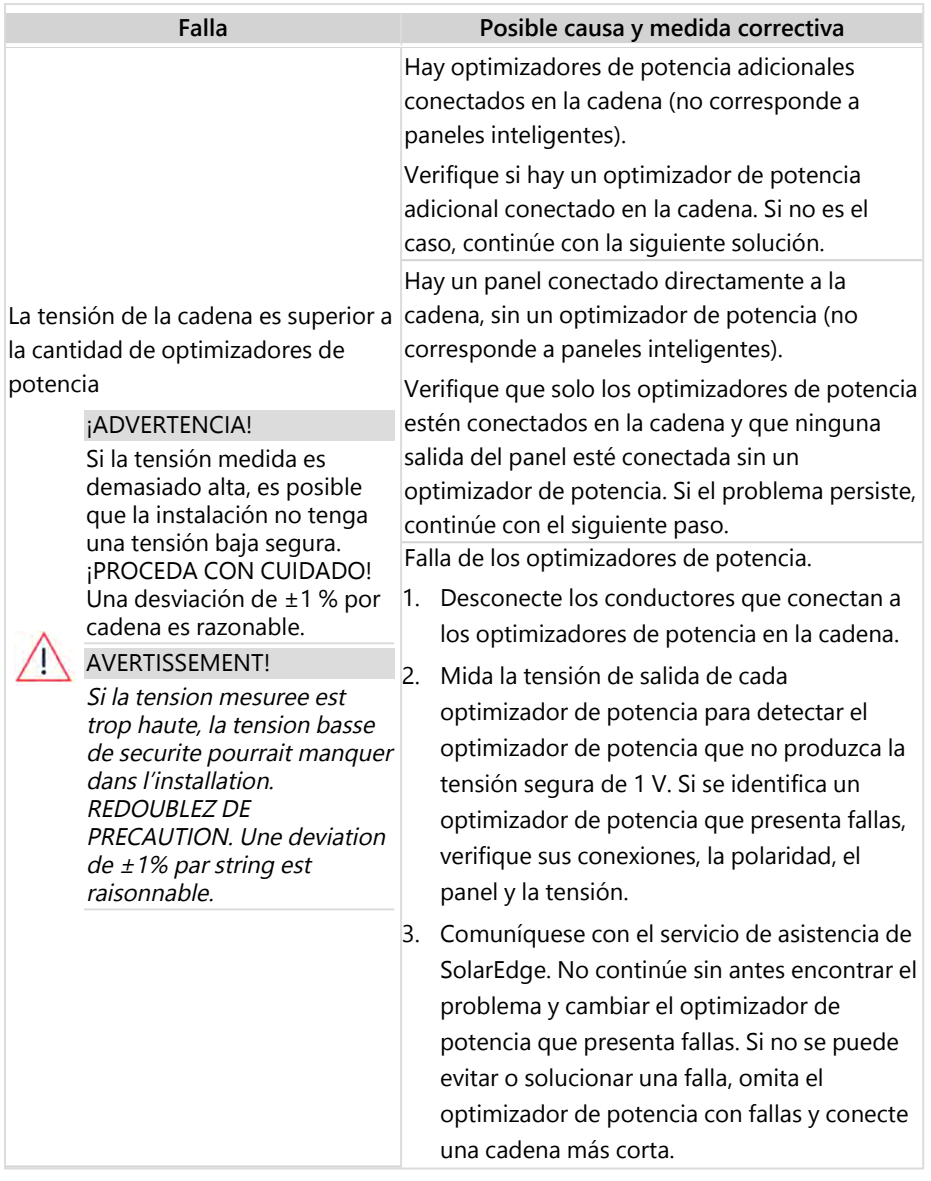

### solaredge

# Inversor Energy Hub monofásico con Prism Technology: Especificaciones técnicas

#### para América del Norte

#### SE3000H-US/SE3800H-US/SE6000H-US/SE7600H-US(1)

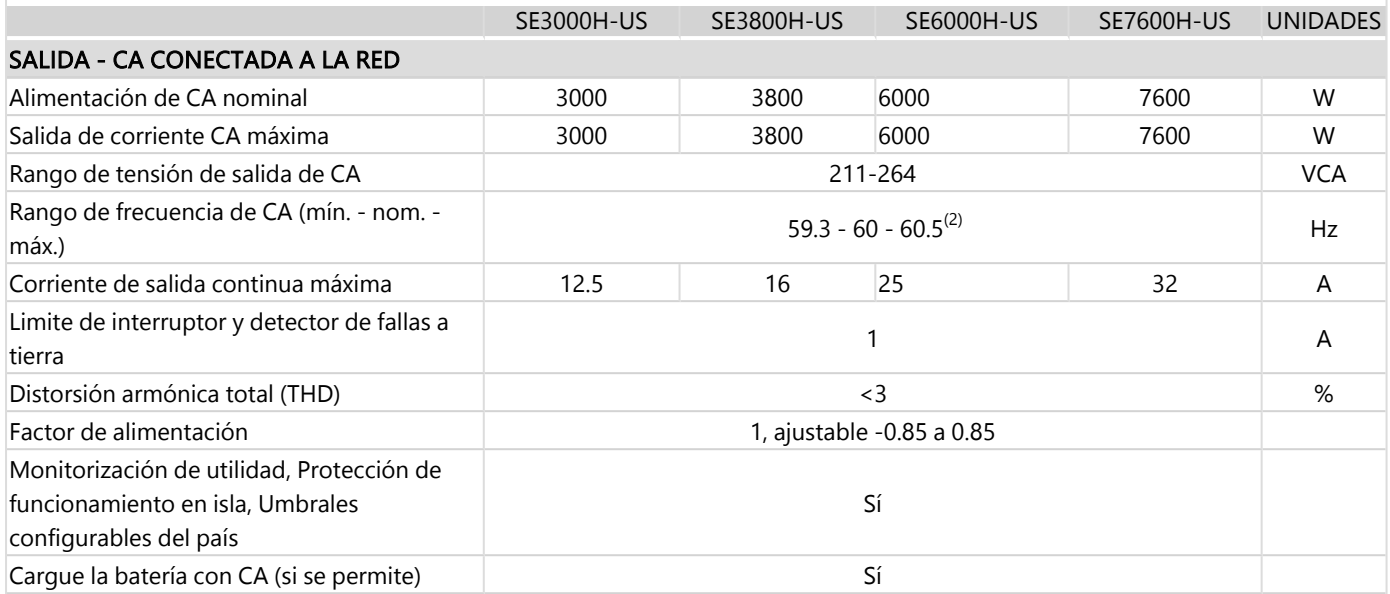

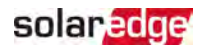

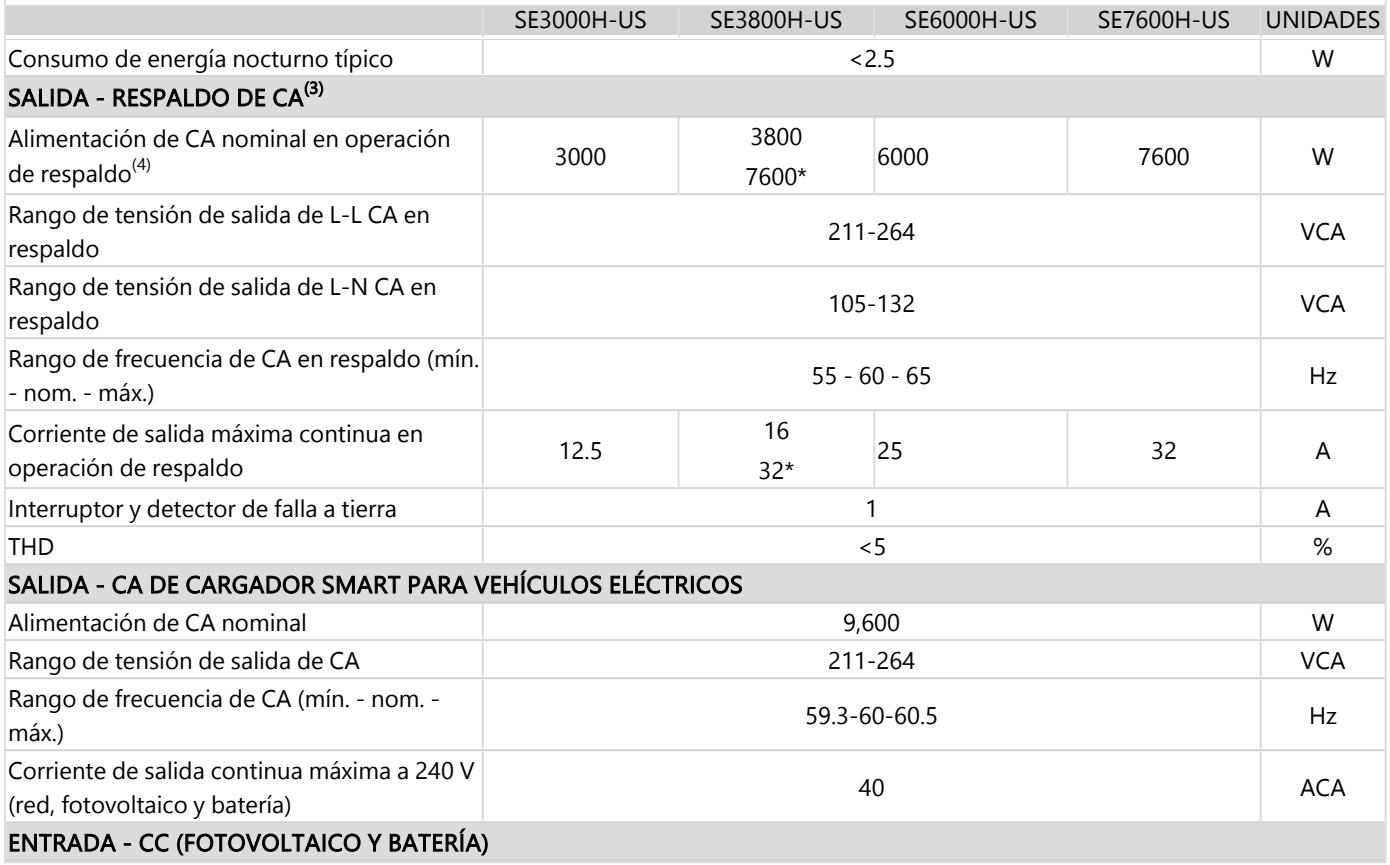

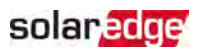

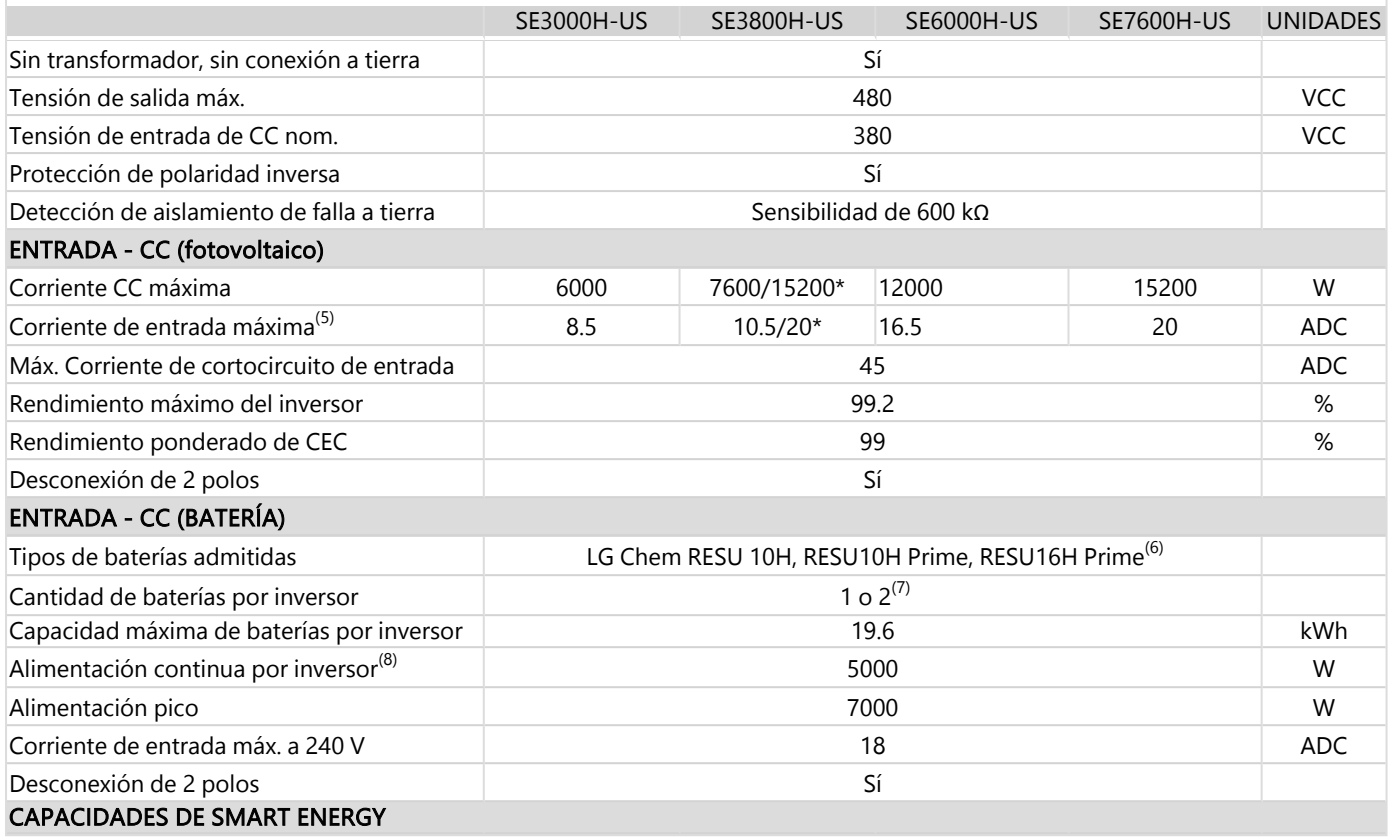

SolarEdge-Single Phase Energy Hub Inverter with Prism Technology MAN-01-00671-1.4

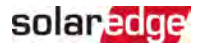

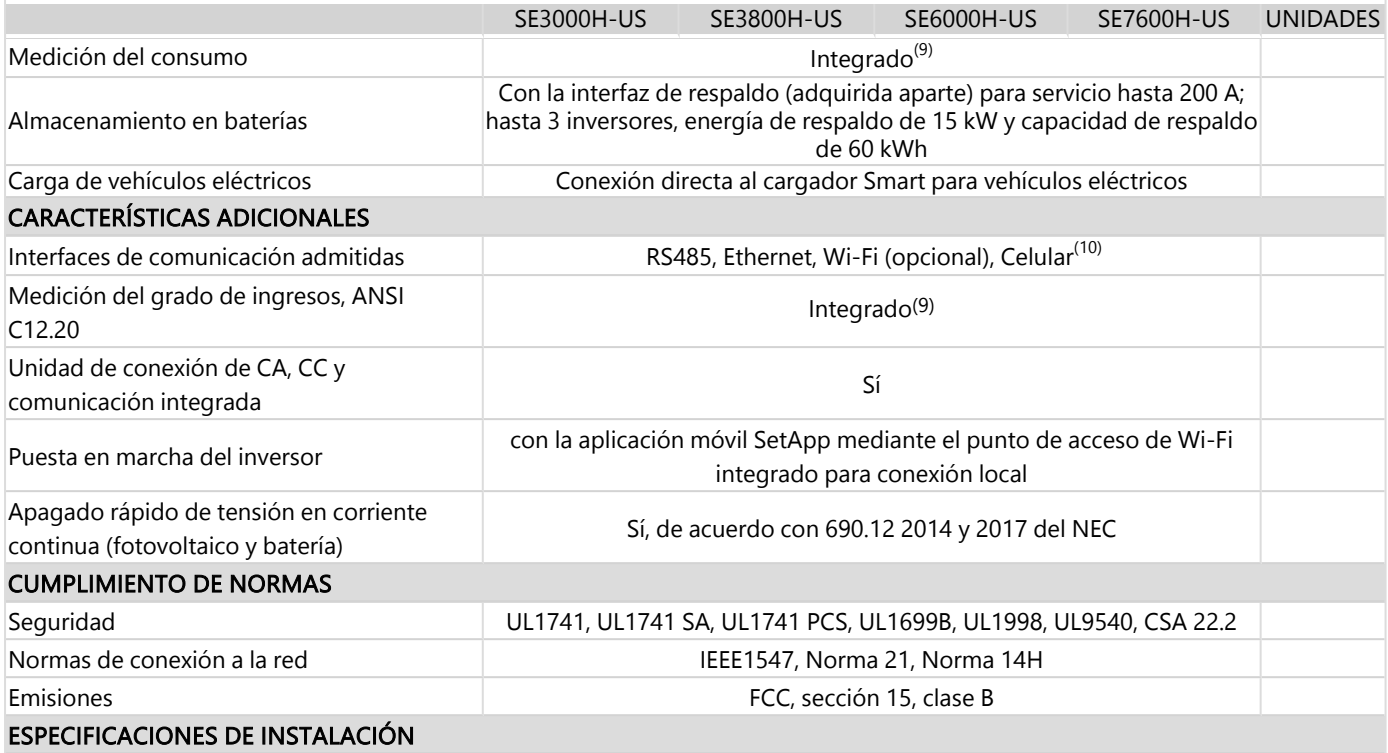

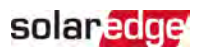

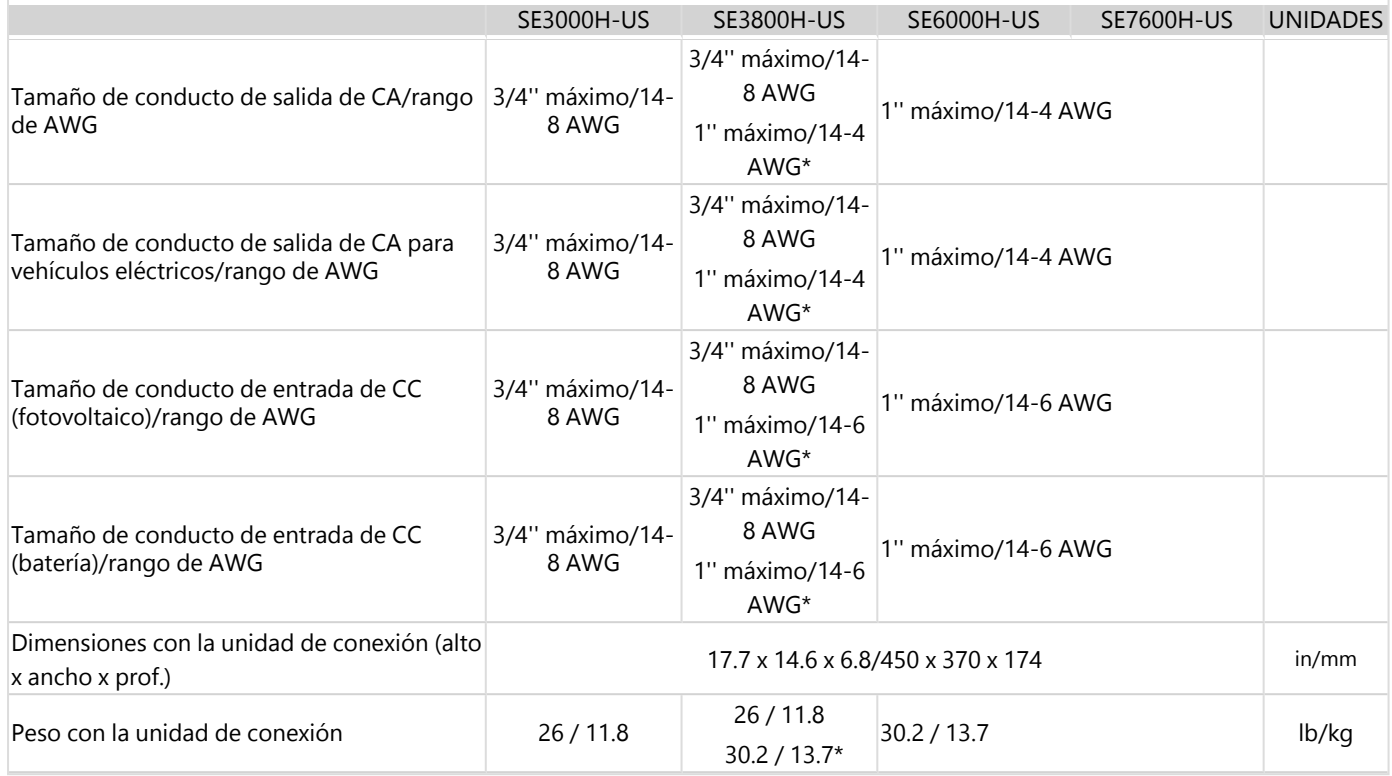

SolarEdge-Single Phase Energy Hub Inverter with Prism Technology MAN-01-00671-1.4

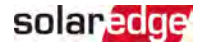

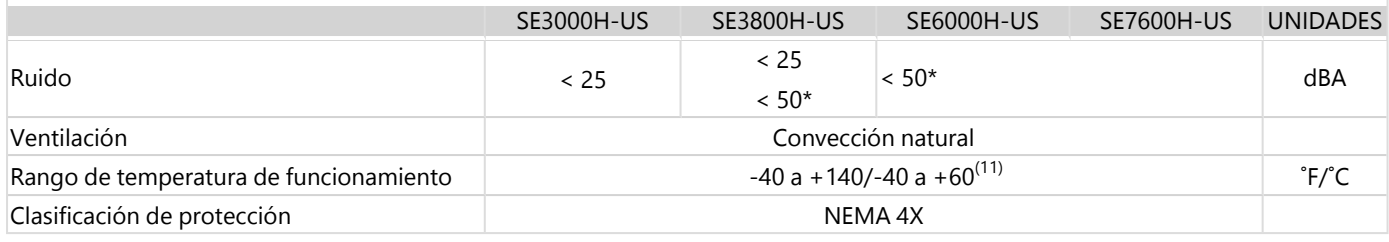

(1)Estas especificaciones se aplicarán a los inversores con los números de pieza SExxxxH-USS3Bxxxx, SE3800H-USMxxBCxx o SE7600H-USSSHxxxx y los números de pieza de la unidad de conexión DCD-1PH-US-PxH-F-x.

(2)Para otra configuración regional, comuníquese con la asistencia técnica de SolarEdge.

(3)No está diseñado para aplicaciones independientes y requiere CA para la puesta en marcha.

(4)La alimentación de CA nominal en operación de respaldo es válida para las instalaciones con varios inversores. Para una operación de inversor de respaldo, la alimentación de CA nominal en el respaldo es el 90 % del valor indicado.

(5)Se podría usar una fuente de corriente más alta; el inversor limitará su corriente de entrada a los valores indicados.

(6)Requiere compatibilidad de firmware (FW) del inversor para la batería RESU16H Prime.

(7)Al conectar dos baterías LG Chem RESU10H, cada batería deberá tener un número de pieza diferente. LG Chem es compatible con una sola batería únicamente.

 $(8)$ La alimentación de descarga se limita hasta la alimentación de CA nominal del inversor.

(9)Para la medición del consumo, los transformadores de corriente deben ordenarse por separado: SEACT0750-200NA-20 o SEACT0750-400NA-20. 20 unidades por caja. La medición del grado de ingresos es únicamente para la medición de la producción.

(10)Para todos los planes de celulares, el cliente debe verificar lo siguiente: 1) el cliente es responsable de verificar que la ubicación de la planta tenga una cobertura móvil adecuada del proveedor de servicios externo antes de cualquier instalación, y lo puede hacer accediendo a

[https://www.solaredge.com/products/communication/cellular-communication-options#/](https://www.solaredge.com/products/
communication/cellular-communication-options#/); 2) SolarEdge no será responsable de la

## solaredge

indisponibilidad o suspensión de la cobertura de red en un área o una región específica, de cualquier tiempo de inactividad de la red o del corte permanente del servicio.

(11)Alimentación total hasta al menos 50 ºC/122 ºF; para obtener información sobre la reducción de alimentación, consulte: <https://www.solaredge.com/sites/default/files/se-temperature-derating-note-na.pdf>

\* Compatible con el número de pieza SE3800H-USMxxxxxx

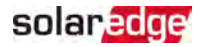

## Información de contacto de soporte

Si tiene algún problema técnico relacionado con los productos de SolarEdge, comuníquese con nosotros:

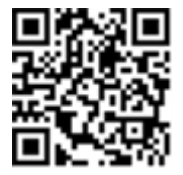

#### <https://www.solaredge.com/us/service/support>

Le solicitamos que tenga a mano la siguiente información antes de comunicarse con nosotros:

- Modelo y número de serie del producto en cuestión.
- El error que han presentado la aplicación móvil SetApp, el portal de control o los indicadores LED, en caso de que corresponda.
- . Información de configuración del sistema, que incluye el tipo y la cantidad de paneles conectados, y la cantidad y la longitud de las cadenas.
- El método de comunicación con el servidor SolarEdge, si el sitio está conectado.
- La versión de software del producto, tal como aparece en la pantalla de estado. -

# solaredge